Katedra informatiky Přírodovědecká fakulta Univerzita Palackého v Olomouci

# **BAKALÁŘSKÁ PRÁCE**

Počítačová hra pro podporu výuky jazyků

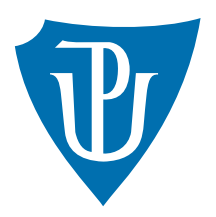

Vedoucí práce: Mgr. Tomáš Kühr, Ph.D.

2024 Mgr. Zuzana Pustinová

Studijní obor: Aplikovaná informatika, kombinovaná forma

# **Bibliografické údaje**

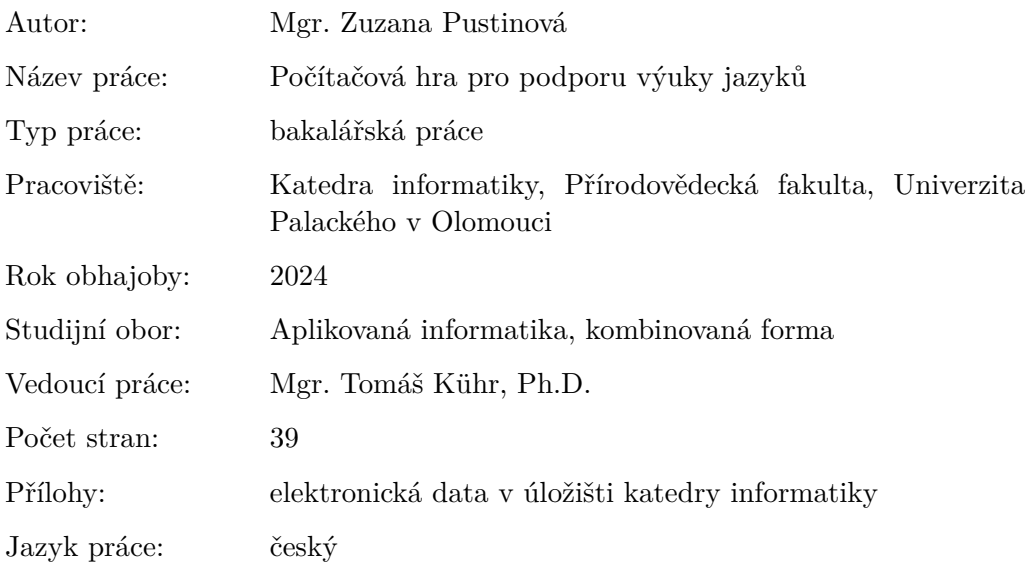

# **Bibliograhic info**

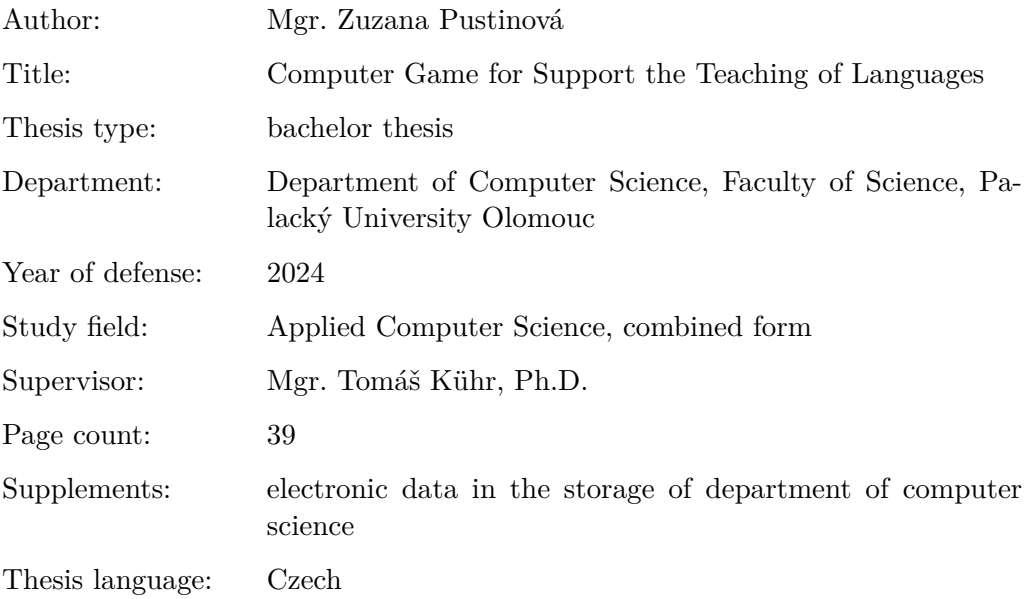

#### **Anotace**

*Práce popisuje návrh a implementaci jednoduché počítačové hry určené k podpoře výuky jazyků a slouží zároveň jako její dokumentace. Cílem hry arkádového typu, která je naprogramována v jazyce Python s využitím modulů Pygame, je procvičit gramatické jevy, konkrétně pravopis i/y. Z hlediska uživatele-učitele pak umožňuje editovat slovník procvičovaných slov. Práce také navrhuje několik možných rozšíření vytvořené hry a krátce shrnuje výsledky testování na vzorku žáků.*

#### **Synopsis**

*This thesis describes design and implementation of a simple computer game intended to support language teaching and learning and serves also as its documentation. The purpose of the arcade-type game, which is programmed in Python language with the use of Pygame modules, is to practise grammar rules, specifically i/y orthography. From the user-teacher perspective, it allows to edit the dictionary of words to be practised. This thesis also suggests several possible extensions of the game and briefly summarizes the outcomes of testing on a sample of pupils.*

**Klíčová slova:** počítačová hra; výuka; učení jazyků; procvičování; Pygame

**Keywords:** computer game; teaching; language learning; practise; Pygame

Děkuji svému vedoucímu Mgr. Tomáši Kührovi, Ph.D. za pomoc a cenné rady. Dále děkuji svému zaměstnavateli, přátelům, rodině a spolužákům, kteří mě podporovali během studia a díky nimž jsem došla až k jeho konci.

*Místopřísežně prohlašuji, že jsem celou práci včetně příloh vypracoval/a samostatně a za použití pouze zdrojů citovaných v textu práce a uvedených v seznamu literatury.*

datum odevzdání práce podpis autora

# **Obsah**

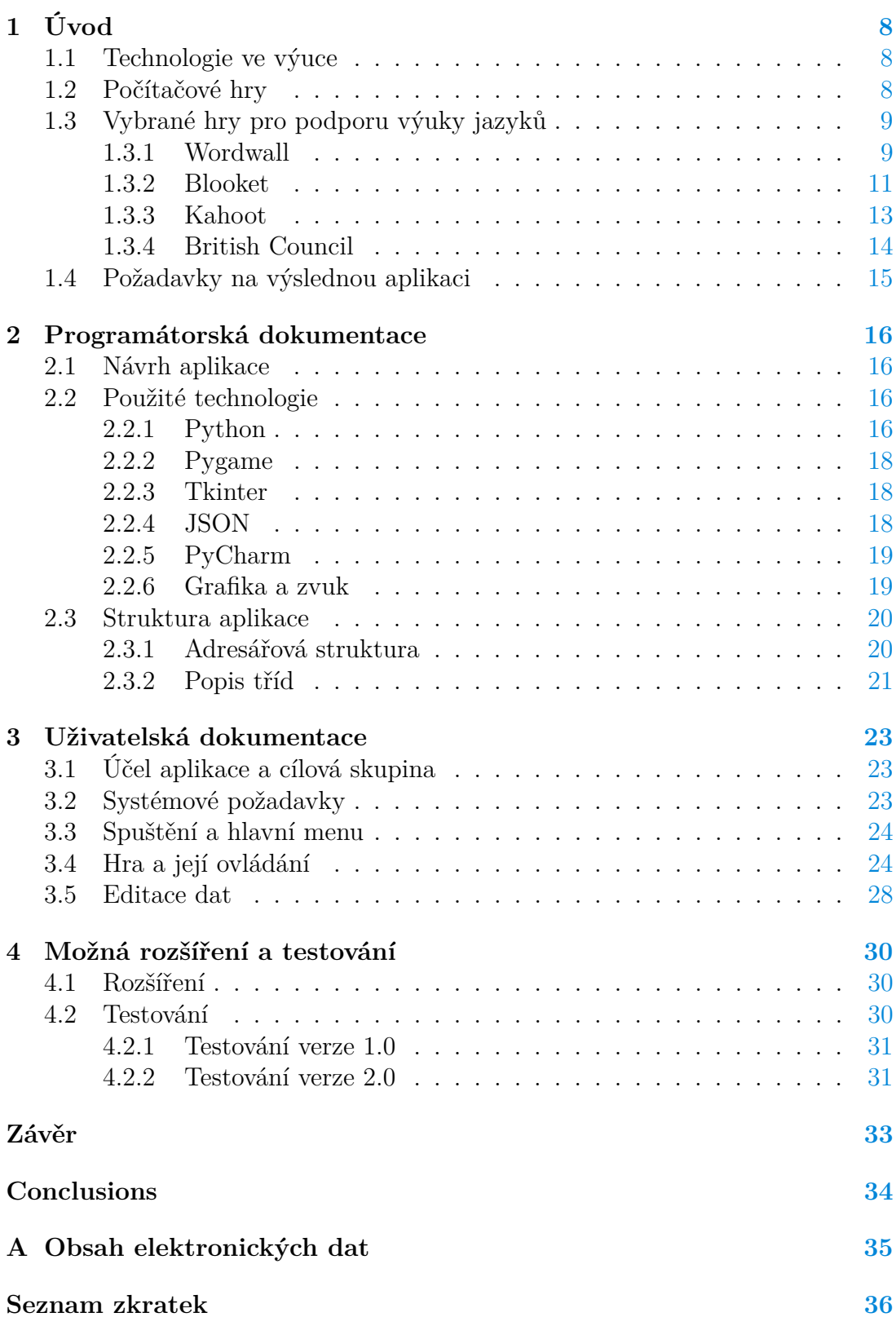

# **Literatura [37](#page-36-0)**

# **Seznam obrázků**

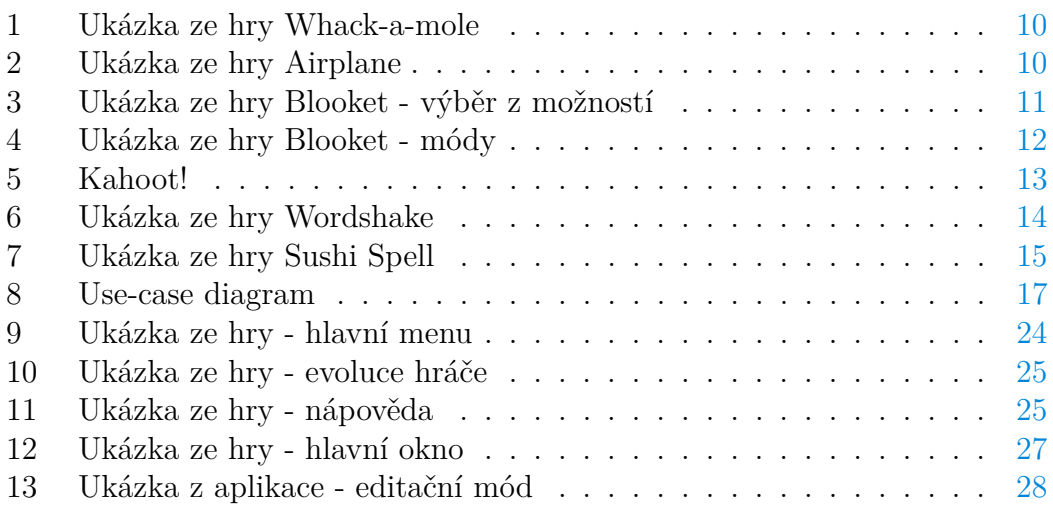

# **Seznam zdrojových kódů**

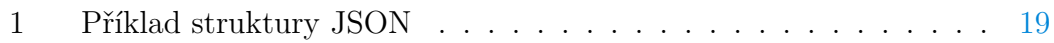

# <span id="page-7-0"></span>**1 Úvod**

Tato práce pojednává o návrhu a implementaci arkádové hry, která má sloužit jako pomůcka při výuce jazyků. V úvodní části se zaměřím na mezioborové a praktické ukotvení tématu – roli technologií a počítačových her ve výuce, vybrané volně dostupné výukové aplikace a vlastní uchopení problému. Hlavní část bude věnována programátorské dokumentaci, konkrétně použitým technologiím a struktuře aplikace, a uživatelské dokumentaci, která popíše jednotlivé části výsledné aplikace. Samostatná kapitola je pak věnována možným rozšířením a testování aplikace.

## <span id="page-7-1"></span>**1.1 Technologie ve výuce**

Moderní technologie jsou nedílnou součástí každodenního života nejen dospělých, ale také dětí a mládeže. Dle dat Českého statistického úřadu z roku 2022[\[1\]](#page-36-1) je připojeno k internetu 85 % domácností, z toho v 99,7 % domácností žijí všechny děti ve věku 0 až 15 let. Jak upozorňuje doktorka Marešová ve své knize týkající se multimédií, dnešní žáci a studenti očekávají, že budou moci pracovat s digitálními médii i ve vzdělávacím procesu, neboť jsou to právě ona, se kterými tráví značnou část svého života.[\[2\]](#page-36-2) Pokud má vzdělávací proces odrážet aktuální potřeby společnosti, musí nutně na tato očekávání reagovat.

Národní ústav pro vzdělávání od května 2016 pracoval na inovaci [Information](#page-35-1) [and Communication Technologies \(ICT\)](#page-35-1) kurikula a na úkolech plynoucích ze Strategie digitálního vzdělávání. "Byla připravena koncepce rozvoje digitální gramotnosti a informatického myšlení a navržen nový vzdělávací obsah pro vzdělávací obor Informatika i revidovaný obsah rozvoje digitálních kompetencí dětí a žáků."[\[3\]](#page-36-3) Školy již tuto koncepci musely začlenit do svých vzdělávacích plánů, tzv. [Školní vzdělávací program \(ŠVP\).](#page-35-2) Mimo jiné je v ní kladen důraz na rozvíjení digitálních kompetencí ve všech předmětech.

Existuje mnoho prostředků, které lze v současnosti k výuce a rozvoji digitálních kompetencí využít. Jako příklad lze uvést nástroje podporující spolupráci a komunikaci, administraci studia, nástroje umožňující tvorbu či prezentaci obsahu, e-booky, učební objekty či simulace a hry (více např. Zounek a Sudický[\[4\]](#page-36-4)). Poslednímu jmenovanému budou věnovány následující podkapitoly.

# <span id="page-7-2"></span>**1.2 Počítačové hry**

Hra obecně je nedílnou součástí života dítěte. Jiří Dostál ve svém článku definuje hru jako činnost jednoho nebo více lidí, která nemusí mít konkrétní smysl, jejím cílem je vytvářet radost či působit relaxačně. Přitom však upororňuje, že hra není a nemá být pro dítě pouhou zábavou, parametrem dobré hry a dobré hračky je rozvoj dítěte.[\[5\]](#page-36-5) Z vlastní zkušenosti mohu potvrdit, že hry jsou pro žáky atraktivní a mohou zvyšovat jejich motivaci k učení. To je důvod, proč je vhodné zařazovat je také do výuky.

Počítačová hra je hra, která má svou podstatu ve virtuálním světě, do něhož je přistupováno prostřednictvím vybraného média. Didaktická počítačová hra k tomu navíc sleduje také vzdělávací cíl. "Didaktická hra realizovaná prostřednictvím počítače je činnost jedince (či jedinců), (...) a primárně spočívá v rozvoji osobnosti, přičemž dle svého zaměření může poskytovat zábavu, odreagování nebo relaxaci."[\[5\]](#page-36-5) Navíc to, že jedinec ovládá tento virtuální svět sám, že je při hře aktivní a zároveň postupuje vlastním tempem, přispívá k individualizaci výuky, na niž je v posledních letech kladen zvláštní důraz.

Na závěr zmíním, že problematikou her ve vzdělávání se samostatně zabývá například Games Education Summit[\[6\]](#page-36-6) (poslední se konal v roce 2022).

## <span id="page-8-0"></span>**1.3 Vybrané hry pro podporu výuky jazyků**

Na trhu existuje množství výukového softwaru, který často staví na principu testových otázek v kombinaci s obrazovým materiálem. Některé jsou placené, jiné (částečně) volně dostupné online. Pro bližší popis jsem vybrala ty, se kterými mám osobní zkušenost a které hodnotím i na základě reakcí žáků jako nejpovedenější. První tři zmíněné aplikace jsou využitelné ve všech předmětech.

#### <span id="page-8-1"></span>**1.3.1 Wordwall**

Online aplikace, která umožňuje vyučujícímu vytvářet vlastní výukové materiály nebo využít stávající databázi cvičení již vytvořených jinými uživateli. Registrace vyučujícího je nutná. Aplikace nabízí širokou škálu šablon, jejichž využití je však omezeno podle výše měsíčního členského příspěvku. Free verze umožňuje vytvořit pouze 5 vlastních cvičení a nabízí 18 šablon. Nejvyšší placená verze Pro pak počet vlastních cvičení neomezuje a nabízí 36 šablon[\[7\]](#page-36-7).

Z hlediska funkcionality aplikace umožňuje vytvořit cvičení, editovat obsah, přejmenovat cvičení, duplikovat ho, sdílet pomocí odkazu nebo QR kódu a měnit nastavení. Žáci se registrovat nemusí, do hry se dostanou pomocí odkazu nebo kódu. Nastavit lze anonymní mód, nutnost uvedení jména, nebo je možné sdílet přes Google Classroom – tím může učitel získat zpětnou vazbu. Při aktivaci funkce Leaderboard pak mohou žáci také soutěžit mezi sebou.

Co se šablon týče, některé vychází z klasického principu vyber nebo přiřaď (Quiz, Match up, Group sort apod.), poskládej (Unjumble), jiné převádějí standardní hry do online prostředí (Hangman, Wordsearch, Crossword atd.). Šablony, které jsou z herního hlediska nejzajímavější, představím blíže.

#### **Whack-a-mole**

Šablona staví na principu klasické arkádové hry whack-a-mole, která vznikla původně v Japonsku v 70. letech[\[8\]](#page-36-8). Hráč získává body za to, že se mu podaří zasáhnout krtka palicí ve chvíli, kdy vystrčí hlavu z nory. V online didaktické modifikaci se z děr vynořují dva druhy krtků – jeden má na sobě dle zadání správně napsané slovo, druhý nikoli (obrázek č. [1\)](#page-9-0). Cílem hráče je zasáhnout pouze určený druh krtka. V příslušných bodových intervalech se stupňuje obtížnost – objevuje se vyšší počet krtků a je nutné jich více sestřelit. Roli hraje také čas. Hra je doprovázena tematickými zvukovými efekty, které je možné vypnout.

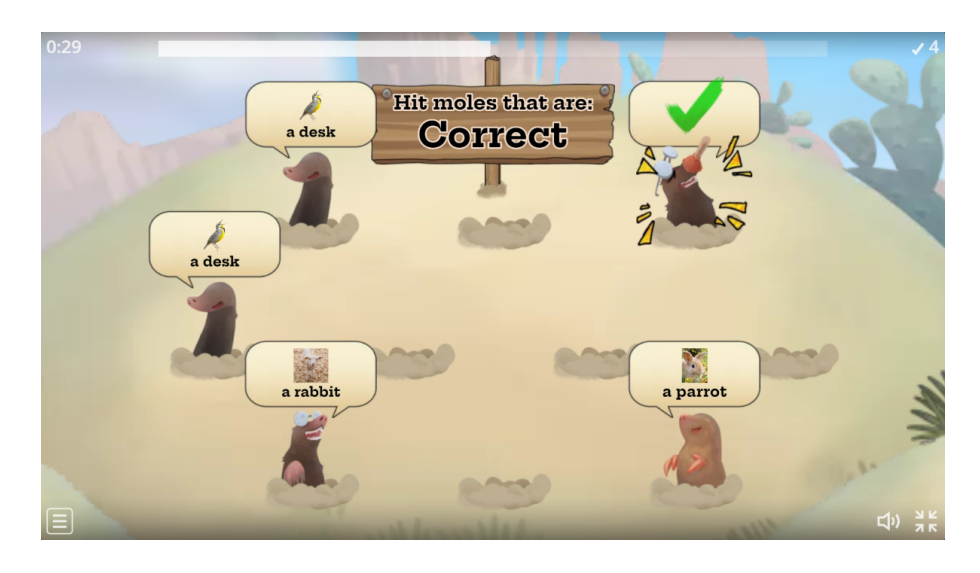

Obrázek 1: Ukázka ze hry Whack-a-mole

## <span id="page-9-0"></span>**Airplane**

Hráč pomocí šipek nebo doteku vede letadlo nahoru a dolů, cílem je vletět do mraků s určenými slovy a vyhnout se chybným; princip je tedy podobný jako u Whack-a-mole, grafika je ale odlišná (obrázek č. [2\)](#page-9-1).

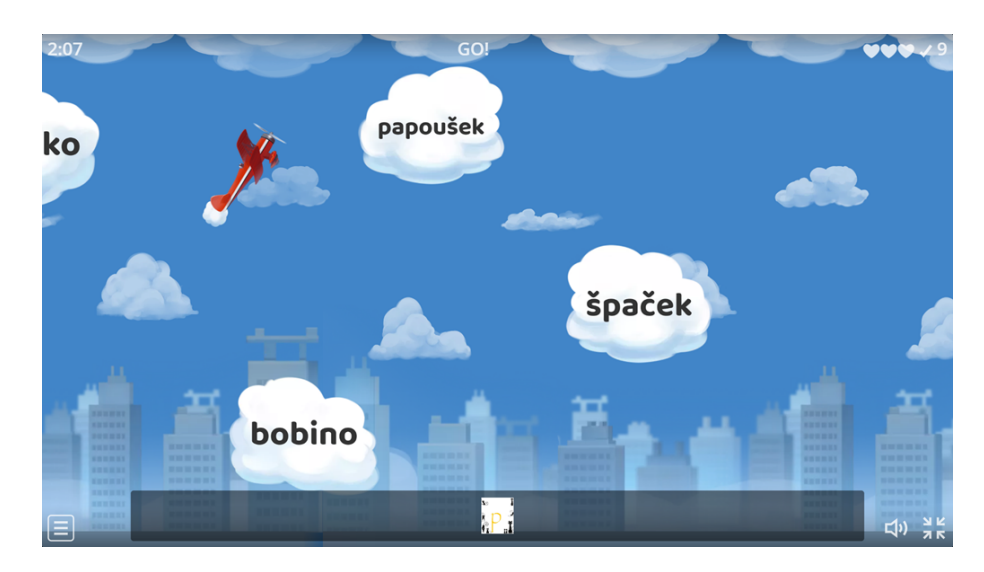

<span id="page-9-1"></span>Obrázek 2: Ukázka ze hry Airplane

#### **Matching pairs**

Klasické pexeso v různých grafických variacích s animací otáčení karet. Je možné vytvořit hru jen se slovy nebo kombinovat s obrázky. Leaderboard se řadí podle rychlosti.

#### <span id="page-10-0"></span>**1.3.2 Blooket**

Blooket[\[9\]](#page-36-9) je rovněž online nástroj pro tvorbu a sdílení výukových materiálů. Pro učitele poskytuje podobné funkcionality jako Wordwall (tvorba, editace, sdílení, report, duplikace – v placené verzi), navíc přináší možnost Favorites, pomocí které si lze pohodlně doplňovat svoji databázi vhodných setů vytvořených jinými uživateli. I Blooket nabízí Free verzi (nutnost registrace) a dva placené upgrady. Zatím je základní verze dostatečně bohatá, ačkoli s rostoucí oblibou se některé užitečné funkce bohužel přesouvají do placené verze (např. čerpání otázek z Blooket databáze, kterým se dala obejít nemožnost přímé duplikace setu).

Princip vytvoření setu je stále stejný – jedná se o testové otázky typu vyber z možností (obrázek č. [3\)](#page-10-1), nebo doplň; rozdíl je však v módech hry, kterých je devět (obrázek č. [4\)](#page-11-0) pro live hru, 7 pak pro zadání jako domácí úkol, přičemž dva módy jsou unikátní jen pro samostatnou práci. V případě skupinové hry (hraje-li celá třída) se společným začátkem je možné zvolit, zda hraje každý sám za sebe, nebo se rozdělí do menších frakcí. Žákům může být povoleno pozdější připojení do již probíhající hry.

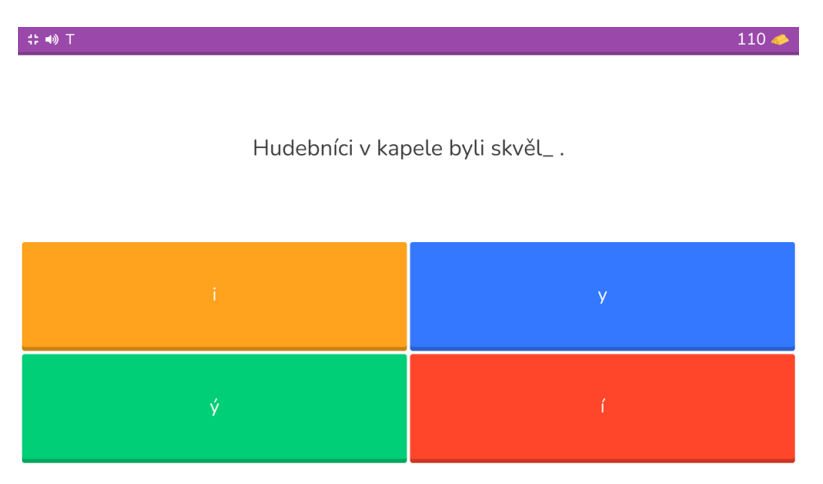

<span id="page-10-1"></span>Obrázek 3: Ukázka ze hry Blooket - výběr z možností

Žáci se přihlašují na stránce play.blooket.com pomocí Game ID nebo QR kódu. Každý hráč si volí jméno a svou hrací ikonu. Než se přihlásí ostatní hráči, je možné se zabavit jednoduchou minihrou. V případě registrace lze pravidelným hraním získávat bonusové skiny. Oba tyto prvky jsou pro žáky zajímavým zpestřením.

Ve výuce používám téměř všechny hrací módy k procvičení a upevnění probíraného učiva (ať už gramatiky nebo slovní zásoby). Módy vybírám podle času a příležitosti – procvičování na konci hodiny pro všechny, hra pro "rychlíky", kteří mají jako první svou práci hotovou a nudili by se, atd. Střídání módů je vhodné také z důvodu udržení atraktivity.

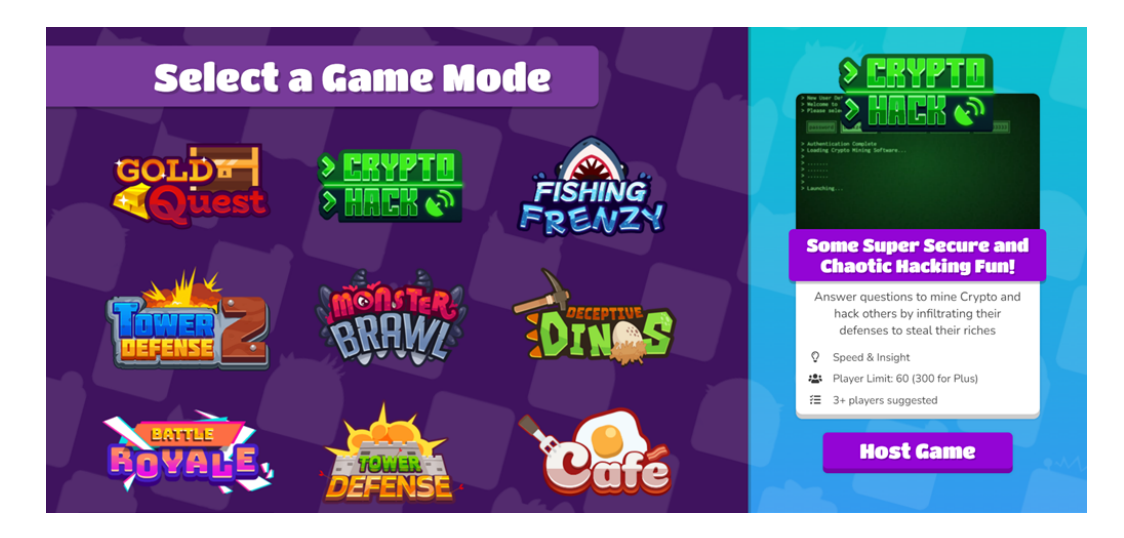

<span id="page-11-0"></span>Obrázek 4: Ukázka ze hry Blooket - módy

Nejrychlejší variantou je **Gold Quest**, který má velmi rychlá mezikola a žáci během tohoto módu zvládnou zodpovědět největší množství otázek. Cílem je nasbírat co nejvíce zlata. Hra končí v případě vyčerpání času, nebo dosažení požadované částky (záleží na nastavení učitelem). Když hráč zodpoví otázku správně, má na výběr ze tří truhlic, ve kterých se může skrývat rozdílné množství zlata, nic, ztráta určitých procent, nebo naopak získání určitého procenta majetku jiného hráče. Nejzákeřnější je možnost SWAP, kdy hráč vymění svůj obnos s jiným hráčem; vítězem se tak může stát kdokoli. Učitel však má kontrolu v závěrečném reportu, kde se zobrazuje u každého hráče poměr správných a špatných odpovědí. V průběhu hry je možné žákům promítat průběžnou tabulku s množstvím zlata.

Na podobném principu funguje také mód **Cripto Hack**, liší se však získávání odměny. Oproti výše popsanému módu se zde "těží" kryptoměna pomocí zodpovídání otázek a řešení jednoduchých miniher (repeat the pattern, match symbols apod.). Aby hráč mohl vytěžit jiného hráče, musí uhodnout jeho heslo (výběr ze tří možností), pravděpodobnost "okradení" je tedy mnohem menší, přesto existuje. Tato interaktivita a kompetitivnost je pro většinu dětí velmi motivující a patří jednoznačně mezi nejoblíbenější módy. Volba hesla na začátku, minihry a hacking však zpomalují proces zodpovídání otázek, pro tento mód je tedy potřeba trochu více času.

Mezi dětmi jsou oblíbené také módy, které jsou více herní, což ovšem vyžaduje poskytnutí ještě delšího času. V **Tower Defense** hráč zodpovídáním otázek získává finance na nákup nebo vylepšení obranných věží, které staví podél cesty. Následně věže likvidují projíždějící nepřátele. V **Café** hráči obsluhují zákazníky

a inkasují peníze, za ně pak mohou vylepšovat svoji nabídku jídel a nápojů. Výhra tedy závisí také na rozplánování nákupu vylepšení a prodeje v daném časovém limitu.

#### <span id="page-12-0"></span>**1.3.3 Kahoot**

Volně přístupná aplikace, která stejně jako Blooket staví na kvízových otázkách. Poprvé byla spuštěna již v roce 2013 v Norsku[\[10\]](#page-36-10), a stala se tak jistým průkopníkem v oblasti vzdělávacích her tohoto zaměření. V současné době na svých stránkách uvádějí, že mají registrované uživatele z více než dvou set zemí a že je Kahoot využíván nejen žáky a studenty, ale také firmami. Je k dispozici v základní free verzi a dalších třech placených nadstavbách.

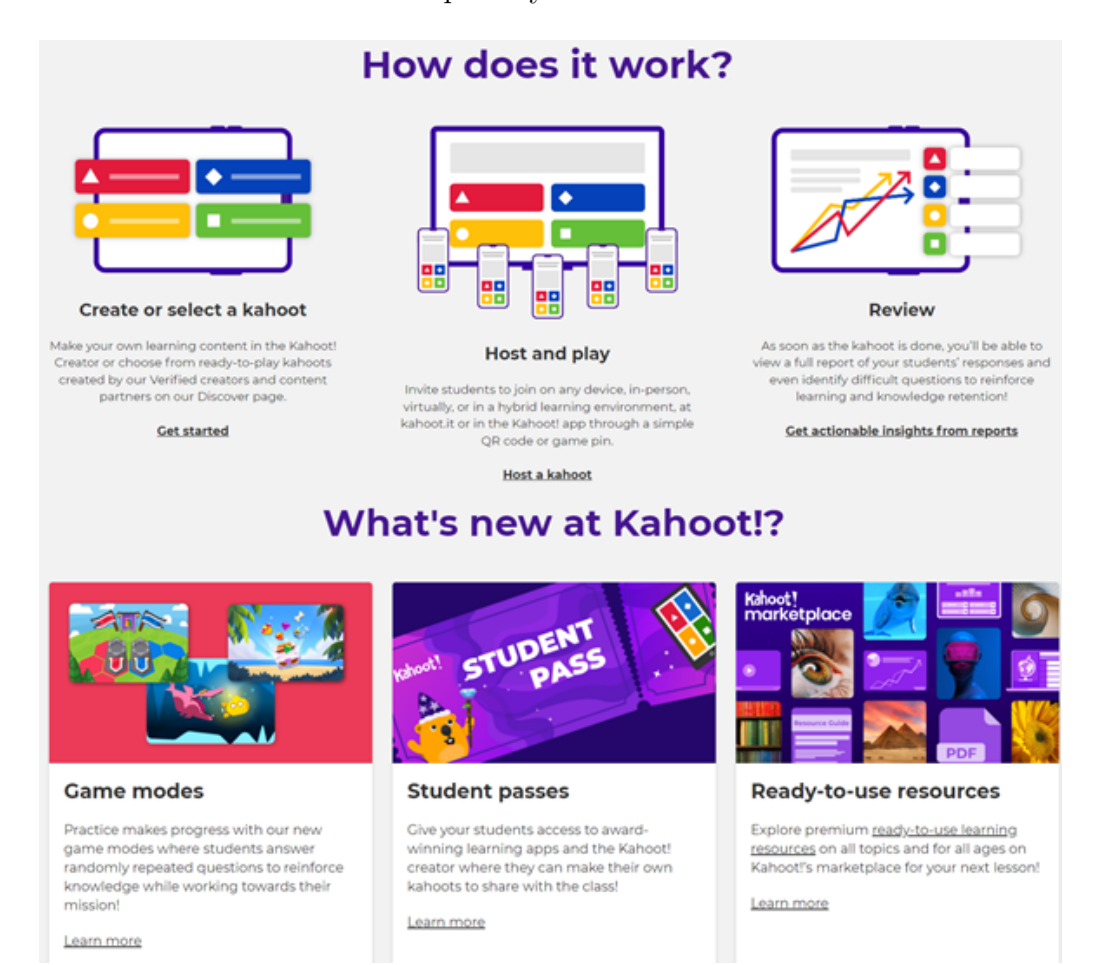

<span id="page-12-1"></span>Obrázek 5: Kahoot!

Princip vytváření, přihlašování a získávání zpětné vazby je stejný jako u výše popsaného Blooket. Původně jen jednoduché kvízové rozhraní, jehož hlavní předností bylo interaktivní sdílení výsledků žáků v reálném čase, se v průběhu let začalo přizpůsobovat zvyšujícím se nárokům na atraktivitu. Za poslední tři roky, během kterých Kahoot využívám ve výuce, přibyla například možnost volby avatara nebo nové herní módy. Je možné hrát na týmy (Color Kingdoms – hráč správným zodpovězením otázky "zabírá" pro svůj tým území na mapě), hráči proti sobě (Treasure Love – po určitém počtu správně zodpovězených otázek se spustí minihra, v níž se hráč snaží nachytat drahokamy) nebo jednotlivec proti počítači (Submarine Squad – pomocí správných odpovědí hráč získává palivo do ponorky, v níž musí uniknout před dravou rybou).

#### <span id="page-13-0"></span>**1.3.4 British Council**

British Council je mezinárodní organizace Spojeného království pro kulturní vztahy a příležitosti pro vzdělávání. Nabízí mimo jiné kurzy anglického jazyka, zaštiťuje zkoušky Cambridge English a také podporuje učitele a nabízí materiály do výuky. Na jejich stránkách jsou volně dostupné dvě online hry na procvičování slovní zásoby[\[11\]](#page-36-11), které staví na principu slovního fotbalu (hru pro dva hráče dříve nabízel server Seznam.cz). Další hry je pak možné najít na specificky zaměřených variantách stránek LearnEnglish Kids a LearnEnglish Teens, ty však již blíže představovat nebudu.

#### **Wordshake**

Do tabulky o velikosti čtyři krát čtyři jsou náhodně vylosována písmena. Úkolem hráče je během tří minut z těchto písmen poskládat co nejvíce slov (obrázek č. [6\)](#page-13-1). Body se přičítají podle délky slova. Nechybí zvukové efekty ani chybové hlášení v případě pokusu o vložení slova, které není v databázi.

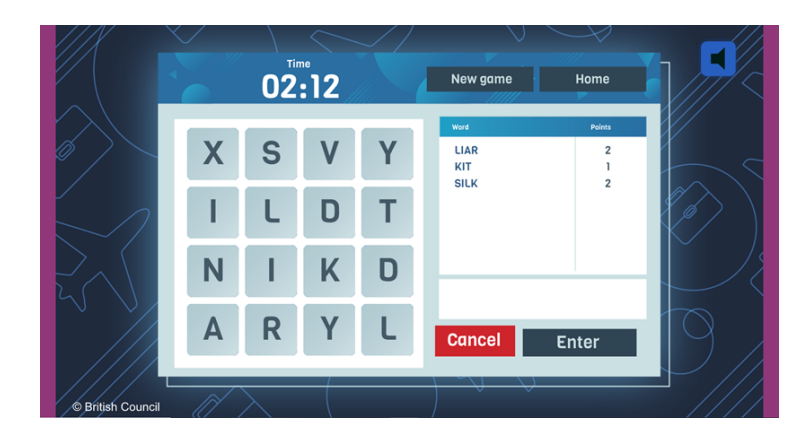

Obrázek 6: Ukázka ze hry Wordshake

#### <span id="page-13-1"></span>**Sushi Spell**

Během dvou minut má hráč poskládat co nejvíce slov z písmen pohybujících se ve třech řadách (obrázek č. [7\)](#page-14-1). Body jsou přiděleny podle toho, jak obtížné je písmeno použít, stejně jako v klasické hře Scrabble (např. Z má vyšší bodovou hodnotu než A). Graficky je pojata jako sushi restaurace, doprovázena je jednoduchými zvukovými efekty, které je možné vypnout. V případě, že se slovo nenachází ve slovníku, se objeví výstražná obrazovka.

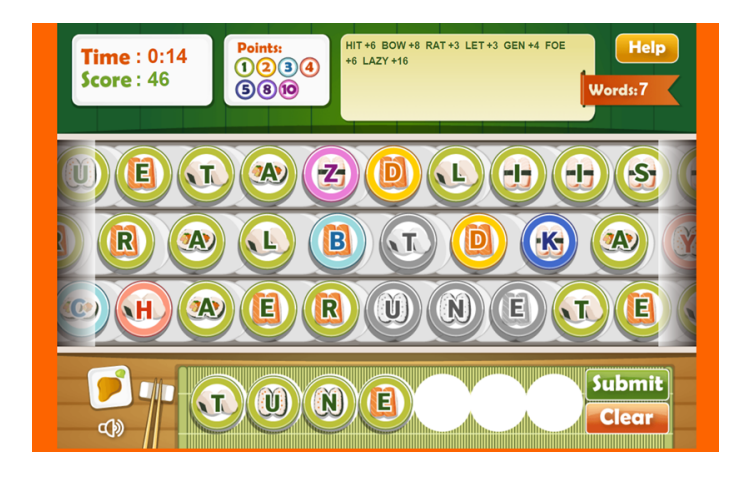

<span id="page-14-1"></span>Obrázek 7: Ukázka ze hry Sushi Spell

# <span id="page-14-0"></span>**1.4 Požadavky na výslednou aplikaci**

Dohodnutým cílem bylo vytvořit jednoduchou hru, která bude splňovat následující kritéria:

- procvičení konkrétní oblasti v rámci jazykové výuky (slovíčka/gramatika-  $\sqrt{\text{syntax}}$ ...
- několik úrovní se zvyšující se obtížností
- možnost editace obsahu vyučujícím
- herní prvek je stejně důležitý jako samotné procvičování

Požadavek možnosti editace obsahu vzešel z osobní zkušenosti a potřeb při práci na základní škole. Ačkoli Rámcový vzdělávací program[\[12\]](#page-36-12) a následně [ŠVP](#page-35-2) udávají, co by žák v daném ročníku měl znát, jazyková výuka je značně individuální a záleží jak na používaných učebnicích, tak na samotném vyučujícím. Jako aktivní učitel vytvářím vlastní výukové materiály, ale často hledám také inspiraci a dostupné pomůcky. Možnost snadné editace považuji za jednu z hlavních výhod, a i na základě toho si vybírám, kterou aplikaci budu opakovaně používat.

Akcent na herní stránku, tedy na její relaxační a zábavní charakter, vyplývá z důvodů popsaných v předchozích podkapitolách.

# <span id="page-15-0"></span>**2 Programátorská dokumentace**

Následující kapitola popisuje technické řešení. Úvodní část pojednává o přípravné fázi vývoje aplikace a bližší specifikaci požadavků. Dále jsou krátce představeny použité technologie, následuje popis struktury aplikace.

## <span id="page-15-1"></span>**2.1 Návrh aplikace**

Součástí vývoje každého softwaru je návrh systému na základě definice požadavků. Při návrhu popisované aplikace jsem brala v potaz jako první požadavek několika úrovní se zvyšující se obtížností. Ten jednoznačně definoval hru arkádového typu. V brainstormingové fázi mě napadlo několik variant, které se zakládaly na modifikaci klasických her jako Jewel Quest[\[13\]](#page-36-13), Bubble Shooter[\[14\]](#page-36-14) či Space Invaders[\[15\]](#page-36-15), která nakonec zvítězila.

Před vývojem vnitřní logiky hry jsem sestavila use-case diagram z pohledu hráče (obrázek č. [8\)](#page-16-0). Primární funkcionalita tkví ve výběru procvičovaného jevu (vychází z dalšího definovaného požadavku) a vlastním ovládání postavy. Z praktického hlediska by však měla aplikace nabízet také další klasické funkce jako ukončení, přerušení hry a návrat do ní nebo zobrazení nápovědy. Z pohledu uživatele-učitele se navíc přidává požadavek možnosti editovat procvičovaná data, jak již bylo popsáno výše.

### <span id="page-15-2"></span>**2.2 Použité technologie**

V průběhu studia jsem si k vypracování jednoho z projektů podobného zaměření zvolila jazyk Python, který mi svou syntaxí vyhovoval. Vybrala jsem si tedy tento jazyk i pro svou bakalářskou práci. Vzhledem k tomu, že Python, respektive herní modul Pygame, není vhodný pro webové aplikace, rozhodla jsem se pro desktop. Výhodou je, že není nutné připojení k internetu, či webový server v lokální síti. Pro domácí procvičování je toto řešení ideální a v případě, že učitel zpřístupňuje žákům aplikaci přes sdílenou složku v lokální síti, pak editování obsahu nepředstavuje větší časovou zátěž ani při použití na všech dostupných stanicích.

#### <span id="page-15-3"></span>**2.2.1 Python**

Python je jedním z nejpopulárnějších programovacích jazyků současnosti. Dle posledních statistik je Python hlavním programovacím jazykem až pro 80 % vývojářů; pracují s ním giganti jako Intel, Facebook, Spotify nebo Netflix[\[16\]](#page-37-0). Nabízí široké možnosti využití a rozličné implementace, frameworky a moduly, např. Django framework pro webové aplikace, Jython (implementace Javy), Iron-Python (C#), Pygame pro tvorbu počítačových her a mnoho dalších[\[17\]](#page-37-1).

Python je vysokoúrovňový jazyk, který podporuje různá paradigmata, včetně objektově-orientovaného. Je vyvíjen jako open-source, což umožňuje další modifikaci a distribuci[\[18\]](#page-37-2). Interpreter je multiplatformní, je spustitelný na Linuxu,

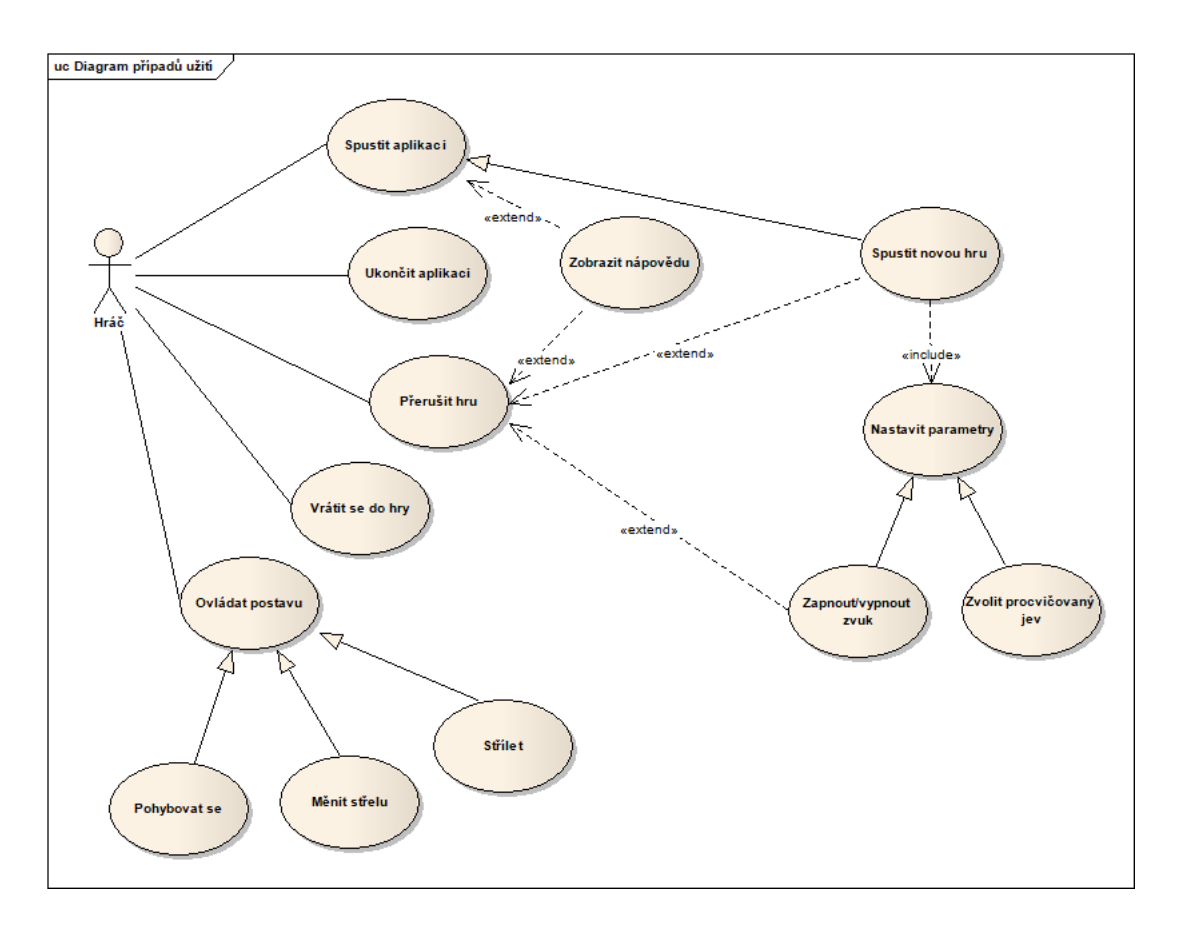

<span id="page-16-0"></span>Obrázek 8: Use-case diagram

MacOS i Windows. Osobně jsem pracovala na platformě Windows. Aktivní řada Python 3 (od verze 3.9 výše) není spustitelná na Windows 7 a starších[\[19\]](#page-37-3). Aplikaci jsem začala vyvíjet ve verzi 3.9, nejnověji je dostupná verze 3.12, se kterou je hra podle mých testů rovněž kompatibilní.

#### <span id="page-17-0"></span>**2.2.2 Pygame**

Pygame je multiplatformní knihovna modulů určená pro tvorbu počítačových her a je postavena nad [Simple DirectMedia Layer \(SDL\)](#page-35-3) knihovnou v jazyce C. SDL umožňuje vytvářet okna, vykreslovat a překreslovat jejich obsah (nabízí nástroje pro 2D grafiku a animaci, včetně podpory uploadu externích obrázkových souborů či vykreslování vlastních geometrických tvarů), snímat vstup z externích zařízení nebo práci s audiem. Jedná se tak v podstatě o tzv. herní engine[\[20\]](#page-37-4).

Autorem Pygame je Pete Shinners, který s myšlenkou přišel ke konci roku 2000. Chtěl vytvořit projekt, který využije všech výhod Pythonu, jeho přímočarost a jednoduchost pro programátora, a přitom poskytne možnost vykonávat složité procesy. Sám však varuje před omezeností využití. Dobře se hodí pro jednoduché 2D hry; během krátké doby je možné vytvořit funkční prototyp, čím je však hra komplexnější, tím náročnější práce s těmito moduly je[\[21\]](#page-37-5). Tuto zkušenost nelze než potvrdit — první již hratelná verze představované aplikace měla okolo 100 řádků kódu (jednalo-li by se o základní verzi Space Invaders s přímým skokem do hry, pak by stačila práce v řádu jednotek dní).

V současnosti je Pygame pod licencí GNU [Lesser General Public License](#page-35-4) [\(LGPL\),](#page-35-4) a jedná se tak o svobodný komunitní open-source projekt. S LGPL lze volně vytvářet open-source, freeware, shareware, ale také komerční hry[\[22\]](#page-37-6).

#### <span id="page-17-1"></span>**2.2.3 Tkinter**

Knihovna tkinter je standardní Python rozhraní k Tcl/Tk [Graphic User In](#page-35-5)[terface \(GUI\)](#page-35-5) toolkitu, obvykle je instalovaná společně s Pythonem a je multiplatformní[\[23\]](#page-37-7). Poskytuje mnoho předdefinovaných widgetů a je kombinovatelná s dalšími Python knihovnami, což umožňuje programátorovi poměrně snadno vytvořit GUI s rozličnými funkcionalitami, ačkoli se objevuje i kritika ve smyslu zastaralého vzhledu[\[24\]](#page-37-8).

Tkinter umožňuje vytvářet klasická okna a přidávat základní grafické prvky jako popisky, různé typy tlačítek, input vstupy, obrázky a další. Samozřejmostí je úprava velikosti, barev, textu i rozmístění.

#### <span id="page-17-2"></span>**2.2.4 JSON**

Pro editaci dat uživatelem-učitelem jsem použila syntax [JavaScript Object No](#page-35-6)[tation \(JSON\),](#page-35-6) který je Pythonem podporován[\[25\]](#page-37-9). JSON je textový formát, který je kompletně jazykově nezávislý a může být organizován jako pole nebo objekt.

Objekt je neuspořádaná množina párů název/hodnota. Objekt začíná levou složenou závorkou a končí pravou složenou závorkou. Za každým jménem následuje dvojtečka a páry název/hodnota jsou odděleny čárkou[\[26\]](#page-37-10) [1.](#page-18-2)

```
1 {
2 \quad "y": ["b* v* dlet", "ob* v* vate1", "b* v* dliště", "b* v*lina"]3 "ý": ["b*ý*k", "b*ý*valý"],
4 "i": ["b*i*č", "slab*i*ka", "hb*i*tý", "bab*i*čka", "zlob*i*t"],
5 "í": ["vyb*í*jená", "nab*í*ječka", "b*í*lý (barva)", "vyb*í*rat"]
6 }
```
Zdrojový kód 1: Příklad struktury JSON

#### <span id="page-18-0"></span>**2.2.5 PyCharm**

PyCharm je uživatelsky příjemné [Integrated Development Environment \(IDE\),](#page-35-7) které je vyvíjené českou společností JetBrains[\[27\]](#page-37-11). Nabízí dvě varianty – free verzi Community Edition, která poskytuje inteligentní Python editor, grafický debugger a test runner, inspekci kódu (oproti např. Visual Studio Code automaticky detekuje také prvky související s čistotou kódu a zohledňuje pravidla definovaná v [Python Enhancement Proposal \(PEP\)\)](#page-35-8) a [Version Control System](#page-35-9) [\(VCS\)](#page-35-9) podporu, a placenou Professional Edition, která podporuje například web frameworky a nástroje pro vývoj webu nebo [Structured Query Language \(SQL\)](#page-35-10) a databáze. Pro potřeby vyvíjené aplikace postačila Community Edition.

#### <span id="page-18-1"></span>**2.2.6 Grafika a zvuk**

Pygame nabízí mimo jiné také možnost vykreslování různých objektů. Základní menu (přepínače, tlačítka) jsou vytvořeny pomocí něho.

Některá vektorová grafika ve formátu [Portable Network Graphics \(PNG\)](#page-35-11) stejně jako zvukové soubory [Waveform Audio File Format \(WAV\)](#page-35-12) a MP3 byly staženy z pixabay.com s licencí Creative Commons Zero nebo Content License, které umožňují použití, kopírování či modifikování pro nekomerční účely bez nutnosti uvádění autora[\[28\]](#page-37-12). U většiny zvukových souborů bylo potřeba upravit stopu a vložit na začátek skladby několik milisekund ticha; pokud stopa začínala zvukem, způsobovalo to v cyklu načítání nepříjemné cvakání u tlačítka zapnutí zvuku. Několik skladeb bylo také mírně zkráceno, aby opakování působilo přirozeněji. Tyto úpravy byly provedeny ve volně dostupném programu pro úpravu a nahrávání zvuku Audacity[\[29\]](#page-37-13).

Postavičky pro jednotlivé úrovně a knihovny na pozadí byly vytvořeny [Arti](#page-35-13)[ficial Intelligence \(AI\)](#page-35-13) DALL-E 3 pomocí Image Creator od společnosti Microsoft[\[30\]](#page-37-14) a následně upraveny v editoru Microsoft Designer. Některé změny pak byly provedeny také v online dostupném editoru photopea.com[\[31\]](#page-37-15); základní barevnost a velikost obrázků stažených z pixabay.com pak v programu Fotky od společnosti Microsoft Windows.

Pro generování obrázků pomocí AI byl použit Copilot v prohlížeči Microsoft Edge v módu "More Creative". Bylo nezbytné zadat správný prompt, aby AI generovala relativně stejné obrázky, např. create a cartoonish drawing of a friendly human-like young monkey with brown eyes and light brown fur, front view, legs must be visible, dressed as a person from Industrial era, bowler hat, holding newspapers in one hand.

## <span id="page-19-0"></span>**2.3 Struktura aplikace**

Následující podkapitola popisuje adresářovou strukturu aplikace a vytvořené třídy.

#### <span id="page-19-1"></span>**2.3.1 Adresářová struktura**

Hlavní adresář Library Invaders obsahuje následující složky a soubory:

- .idea automaticky vytvořená; obsahuje podadresář profiles setting a několik souborů typů [Extensible Markup Language \(XML\),](#page-35-14) [Module File](#page-35-15) [\(IML\),](#page-35-15) NAME a jeden textový soubor.
- \_pycache\_ automaticky vytvořená; obsahuje soubory typu Compiled Python File; .pyc soubory jsou kompilované bytecode soubory, které jsou generovány interpreterem Python. Mohou být vykonány přímo interperetem bez potřeby rekompilovat zdrojový kód pokaždé, když je spuštěn skript. Vytváří se automaticky, když je importován .py soubor[\[32\]](#page-37-16). Při použití různých verzí Pythonu se vytváří soubory pro každou verzi.
- dictionaries programátorem vytvořená; zde umístěné textové soubory obsahují jednotlivé slovníky, které jsou načítány hrou; jejich obsah je kompatibilní s modulem JSON. Složka obsahuje tyto soubory:
	- slovniky

vyjmenovanaB1 (část obsahu tohoto souboru byl použit jako příklad struktury JSON výše [1\)](#page-18-2)

- vyjmenovanaB2
- vyjmenovanaL1
- vyjmenovanaL2
- vyjmenovanaM1
- vyjmenovanaM2

Hra načítá data právě z těchto souborů. Soubory končící číslem 1 obsahují snazší slova, čísla 2 označují obtížnější. Soubor slovniky.txt je záložní, zahrnuje všechny základní slovníky bez úprav. Na základě potřeby by se množství jednotlivých slovníků zvyšovalo.

- graphics programátorem vytvořená; obsahuje všechny použité grafické soubory ve formátu PNG.
- sounds programátorem vytvořená; obsahuje zvuky použité ve hře ve formátu WAV a MP3.
- globals soubor typu .py; importovaný v souborech Invaders10 a Library invaders run; obsahuje základní proměnné — barvy, font, obrázky, aby bylo snadněji možné měnit grafické rozhraní hry.
- Invaders10 soubor typu .py; hlavní logika hry včetně grafického rozhraní.
- Library\_invaders\_run soubor typu .py; jedná se o pomocnou třídu s prvotním grafickým rozhraním, která inicializuje samotnou hru; soubor typu .exe slouží ke spouštění hry uživatelem.
- requirements soubor, kterým je v případě aktivace virtuálního prostředí[\[33\]](#page-38-0) možné nainstalovat Pygame.
- Editace\_dat soubor typu .py a .exe; pomocí tohoto souboru se spouští nástroj k editaci procvičovaných slov.

V případě aktivace virtuálního prostředí uživatelem se v adresářové struktuře automaticky vytvoří nová složka, která bude obsahovat nezávislý set potřebných Python balíčků.

V odevzdaných elektronických datech byly ponechány také soubory a složky, které byly vytvořeny při buildu, konkrétně build a soubory .spec, na vlastní aplikaci však nemají vliv.

#### <span id="page-20-0"></span>**2.3.2 Popis tříd**

Třída Grammar načítá jednotlivé slovníky z externích souborů typu .txt. Ke každému gramatickému jevu jsou načítány 4 slovníky, neboť jsou procvičovány opozitní kategorie a každá z nich má dvě obtížnosti. Dále třída obsahuje několik statických metod, které jsou využívány ostatními třídami, z hlediska přináležitosti jsou umístěny zde.

Třída Player zastupuje hráče a kontroluje jeho odezvu. Je potomkem obecně definované třídy Sprite, což je základní třída pro viditelné herní objekty[\[34\]](#page-38-1). Vstupním argumentem je game, tedy aktuální hra. Uchovává v sobě list obrázků, které odpovídají jednotlivým úrovním, a na základě odezvy hráče zajišťuje pohyb postavy a změnu střely (překreslováním) a inicializuje instance třídy Bullet.

Bullet je třída reprezentující střelu. Je potomkem třídy Sprite a přijímá jako argumenty souřadnice x a y a grafický soubor (ve vytvořené verzi hry jsou dva typy střel — "i" a "y", které mají každý svou vlastní vizuální reprezentaci).

Třída Enemy je rovněž potomkem Sprite. Přijímá argumenty dictionary (tedy zvolený slovník) a key (klíč daného slovníku), speed (rychlost, jakou se slovo na obrazovce pohybuje, fakticky se jedná o změnu souřadnice x; se zvyšující se obtížností se zvyšuje i rychlost volaných nepřátel) a počáteční souřadnice x a y.

Třída Level přijímá dva argumenty. Kromě game je to level\_call, na základě něhož vytváří seznam Enemy, počet zobrazovaných Enemy na obrazovce, jejich rychlost a dané objekty inicializuje. Level má sedm úrovní, podle nichž poté instance třídy Player načítá obrázek.

Hlavní menu je reprezentováno samostatnou třídou Menu, které je jako parametr předáván objekt Game. Jednotlivé interaktivní elementy jsou objekty samostatných tříd Button a RadioButton, které jsou potomky třídy Sprite, a DropDownMenu, jejichž vstupní argumenty jsou odlišné dle funkce, kterou inicializované objekty tříd plní.

Třídou, která zajišťuje hlavní funkcionalitu, je Game. Při inicializaci spouští okno a Menu, následně pak řídí přepínání jednotlivých obrazovek (obrazovka hry, přerušení, nastavení, nápovědy, výpisu slov mezi koly a konce hry), inicializuje objekty třídy Player a Level, hlídá kolize jednotlivých skupin objektů, skóre, zachytává odezvu uživatele pro nastavení a zajišťuje překreslování obrazovky.

Soubor Library\_invaders\_run obsahuje jedinou třídu Run, která zajišťuje spuštění prvního okna. Pracuje na stejném principu jako Game — ve velmi krátkém časovém intervalu překresluje obrazovku pomocí cyklu while True. Fakticky tedy během hry existují 2 okna — jedno spouští instance třídy Run a běží po celou dobu, druhé se spouští při inicializaci instance Game.

Třída Editor v souboru Editace\_dat zajišťuje funkčnost samostatné aplikace, která je určena k editaci slovníků, ze kterých si hra načítá slova k procvičování. Využívá modul Tkinter a stejně jako Pygame pracuje na principu překreslování obsahu pomocí cyklů while True. Funkce v této třídě obsažené zajišťují jak front-endovou stránku pro uživatele (jednotlivé obrazovky, tlačítka, text), tak back-end, který pracuje s .txt soubory, které načítá, prochází a v případě potřeby do nich zapisuje.

# <span id="page-22-0"></span>**3 Uživatelská dokumentace**

Uživatelská dokumentace poskytuje uživateli základní informace potřebné k používání a ovládání aplikace Library Invaders, představuje možnosti aplikace a seznamuje ho s uživatelským prostředím. Pro snadnější orientaci a porozumění jsou k dispozici také náhledy z aplikace.

## <span id="page-22-1"></span>**3.1 Účel aplikace a cílová skupina**

Library Invaders (volně přeloženo vetřelci v knihovně) je hra primárně určená k samostatnému procvičování gramatiky českého jazyka. Tato pilotní verze pokrývá oblast vyjmenovaných slov po B, L a M, cílovou skupinou jsou tedy žáci prvního stupně, lze ji však využít v rámci opakování také na stupni druhém.

Hra v daných kategoriích nabízí bezmála 280 slov k procvičení a umožňuje tuto základní zásobu ještě rozšířit. Kromě možnosti procvičit kategorie samostatně nabízí také variantu souhrnného procvičování.

## <span id="page-22-2"></span>**3.2 Systémové požadavky**

Hra byla vyvíjena a testována v prostředí Windows 10 Pro Education, 64bit. Měla by být spustitelná i na unixových platformách, což ovšem nebylo otestováno, stejně tak jako nižší verze Windows.

V případě, že se aplikace spouští přes Library\_invaders\_run.exe, který je sestavený pomocí PyInstalleru[\[35\]](#page-38-2) a určený pro Windows, nemělo by být třeba ničeho dalšího. Nezbytné je pouze to, aby obsah adresáře bin/ zůstal kompletní.

V případě, že by hra byla spouštěna pomocí skriptů, je nezbytnou podmínkou jazyk Python ve verzi 3.9 a vyšší. Na internetu existuje mnoho návodů, jak zjistit na zařízení dostupnou verzi, případně jak ho nainstalovat[\[36\]](#page-38-3). Dále modul Pygame, který je rovněž volně dostupný. Aplikace byla vyvíjena s verzí 2.5.0. Virtuální prostředí s interpreterem Python je možné aktivovat prostřednictvím vývojového prostředí nebo příkazové řádky a následně instalovat soubor requirements.txt pomocí příkazu:

pip install -r requirements.txt

Vývojové prostředí PyCharm všechny tyto kroky (vytvoření venv a instalace requirements) udělá automaticky. U jiných interpreterů je třeba postupovat dle dostupných návodů. Rovněž je však možné pracovat bez použití virtuálního prostředí a doinstalovat si samostatně modul Pygame pomocí příkazu:

pip install pygame= $=2.5.0[37]$  $=2.5.0[37]$ .

Hra po spuštění běží ve full-screen módu. Velikost obrazovky je zjišťována automaticky a podle toho je přizpůsoben její obsah, nicméně byla vyvíjena na notebooku s úhlopříčkou 15,6 palců a následně testována na dalších zařízeních s úhlopříčkami stejnými nebo většími. Je silně doporučeno nespouštět aplikaci na zařízeních s menší úhlopříčkou, neboť je značně znesnadněno hraní samotné hry a korektní zobrazení všech částí aplikace nelze zaručit.

## <span id="page-23-0"></span>**3.3 Spuštění a hlavní menu**

Hra se spouští souborem Library\_invaders\_run (.exe nebo .py). Úvodní obrazovka aplikace nabízí dvě tlačítka, po jejichž stisknutí je uživatel přesměrován. "Jak hrát" poskytuje jednoduchý popis hry a přehled ovládání. Tlačítko "Hrát" přesměruje uživatele do hlavního menu (obrázek č. [9\)](#page-23-2).

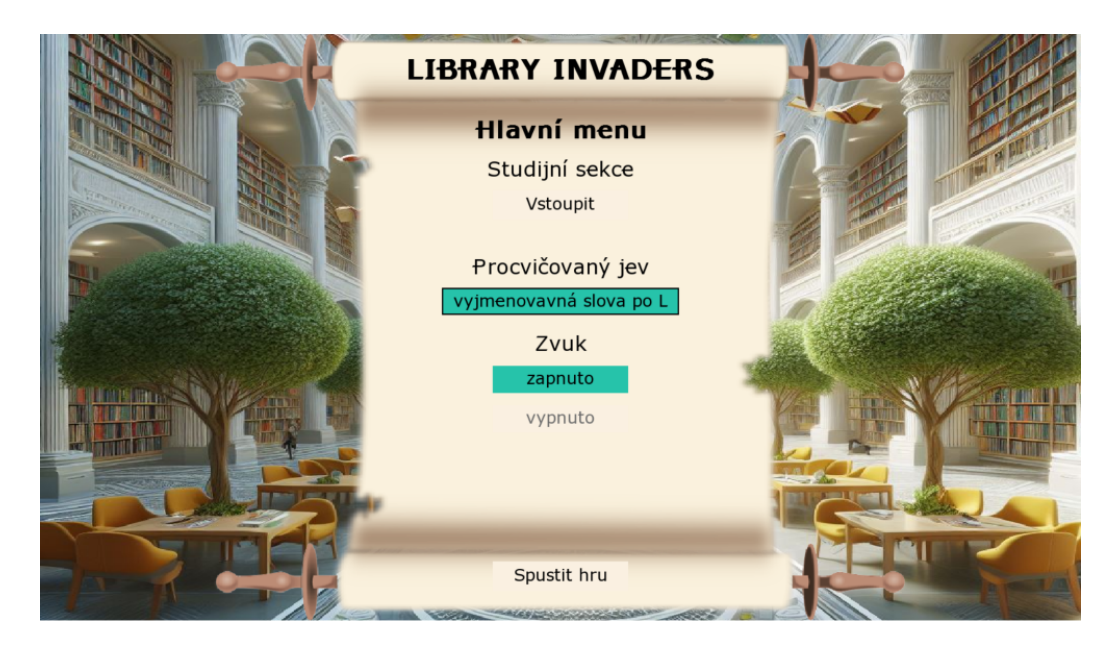

Obrázek 9: Ukázka ze hry - hlavní menu

<span id="page-23-2"></span>V hlavním menu si hráč volí procvičovaný jev pomocí drop-down menu a zapnutí/vypnutí zvuku (vybraná varianta je barevně zvýrazněna). Je možné procvičit jak samostatné kategorie, tak souhrnně všechny slovníky (tato možnost se automatický zvolí také v případě, že hráč po prvotním výběru překlikne zpět na ..., tedy bez preference). Je možné vstoupit také do studijní sekce, která zobrazuje všechna slova, která se mohou ve hře objevit. Po zvolení procvičovaného jevu se zobrazí tlačítko "Spustit hru", pomocí něhož se hráč dostává do samotné hry. Kdykoli je možné použít klávesu ESC k ukončení aplikace. Pokud je klávesa použita v průběhu rozehrané hry, objeví se navíc systémové konfirmační okno, ve kterém hráč potvrzuje, že opravdu chce aplikaci ukončit.

# <span id="page-23-1"></span>**3.4 Hra a její ovládání**

Hráč je interpretován postavičkou opičky, která se v jednotlivých úrovních mění a "evolvuje" (obrázek č. [10\)](#page-24-0). Jednotlivé úrovně mají v závěrečném vyhodnocení svůj název — analfabet, začátečník, mírně pokročilý, pokročilý, profesionál, expert a jazykový mág. Kromě postavičky se se změnou úrovně tematicky mění také pozadí, tedy knihovna, a hudba. Všechny kombinace knihoven a postav jsou zobrazeny na obrázku č. [12.](#page-26-0) První úroveň je svou náročností koncipována jako tréninková, poskytuje dostatek času na seznámení s ovládáním — na obrazovce se pohybují pouze dvě slova relativně pomalou rychlostí.

<span id="page-24-0"></span>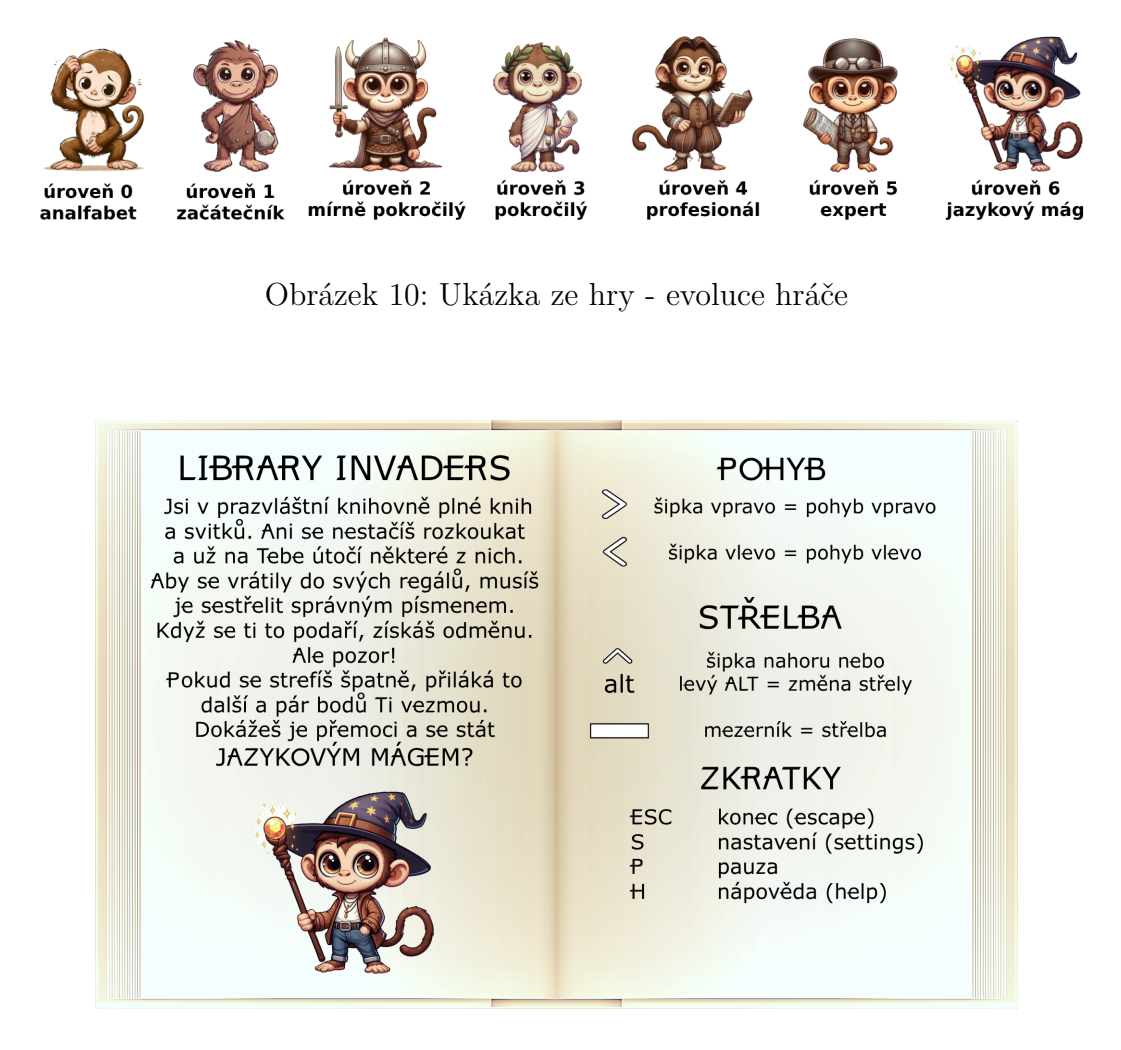

<span id="page-24-1"></span>Obrázek 11: Ukázka ze hry - nápověda

Hráči je umožněn pohyb doprava a doleva pomocí odpovídajících šipek, střela (i/y) se mění buď šipkou nahoru nebo stiskem levého alt. Samotná střelba se provádí prostřednictvím mezerníku. Funkční jsou také některé klávesové zkratky, díky nimž je možné kdykoli hru pozastavit, zobrazit nápovědu nebo nastavení. Popis ovládání použitý ve hře je uveden na obr. č. [11.](#page-24-1) Do nastavení je možné se kdykoli dostat také pomocí ikony (klasické ozubené kolečko) v levém horním rohu hry, kurzor myši je aktivní. Po celou dobu hry se v horní části obrazovky kromě nastavení zobrazuje také aktuální úroveň, skóre, čas a kolik bodů skóre je potřeba pro dosažení následující úrovně (v případě, že je dosaženo úrovně 6, je místo konkrétního čísla zobrazen doprovodný text).

Princip samotné hry je jednoduchý, spočívá v sestřelování slov s vynechaným písmenem (nepřátel) správnou střelou (i/y). Cílem je eliminovat takto co nejvíce slov. V případě úspěšného zásahu slovo mizí a přičítá se skóre (10 za jednoduché slovo, 20 za těžší, bonus za dokončení úrovně je 100). Při zásahu více slov jednou střelou se započítají všechny body. V případě chybné střely se od výsledného skóre odečte 10 a objeví se další nepřítel. Slova se pohybují zleva doprava, a když dosáhnou okraje obrazovky, klesají a pohybují se zprava doleva atd. Při hře dochází k překryvu slov, což především ve vyšších úrovních značně zvyšuje obtížnost, nicméně slovo, které je k hráči nejblíže, se vždy zobrazuje nahoře.

Jednotlivé úrovně mají zvyšující se obtížnost, a to jak co se týče rychlosti, tak množství nepřátel na obrazovce. Navíc se mění také složení seznamu nepřátel k eliminaci — v nulté a první úrovni se vybírá pouze ze slovníku 1 (jednoduchá slovní zásoba), od druhé úrovně se přidává slovník 2, přičemž poměr jednoduché ku obtížné se postupně otáčí.

Po ukončení každé úrovně se na grafice otevřené knihy zobrazuje výpis procvičených slov z důvodu fixace učiva. Tato slova se vypisují již doplněná. Hráč má také možnost na další stránce zobrazit seznam chybných zásahů. Mezi těmito obrazovkami se lze libovolně přepínat. Tlačítkem "Pokračovat" se přechází do vyšší úrovně. V případě, že hráč chybnými střelami klesne na hraniční skóre mezi úrovněmi, je mu znovu přičten bonus 100 bodů. Ve většině případů tedy zůstává na již dosažené úrovni, přibude však další sada nepřátel.

Hráč si může vybrat, zda chce zvukový doprovod (hudbu a zvuk střelby), či nikoli. Hudbu jsem se snažila zvolit tak, aby zbytečně nerozptylovala hráče, tematicky se vázala ke grafice a "době" dané úrovně a zároveň se pocitově zintenzivňovala. Vypnout/zapnout zvuk je možné jak před spuštěním hry, tak kdykoli v průběhu v nastavení. Odtud je možné také zobrazit nápovědu, ukončit aplikaci či zvolit novou hru.

Konec hry nastává v případě, že hráč eliminuje všechny nepřátele, nebo se s nepřítelem srazí. K naprosté eliminaci nepřátel dojde, pokud má hráč vyšší chybovost a nedostane se do následujícího levelu (to nastává nejčastěji při náhodné střelbě); jak bylo zamýšleno, eliminovat všechny nepřátele v nejvyšší úrovni se během testování nepodařilo. Další možností je při opakovaných chybných zásazích překročení záporného skóre nižšího než -30.

Po konci odehrané hry se zobrazí statistika: dosažené skóre, počet správných a chybných zásahů, procentuální úspěšnost a úroveň; hráč má možnost zobrazit si seznam procvičených slov (správných i chybných), ukončit aplikaci, nebo začít hrát další hru. Časová dotace pro dosažení nejvyšší úrovně a získání nejvyšších skóre je okolo 10 minut.

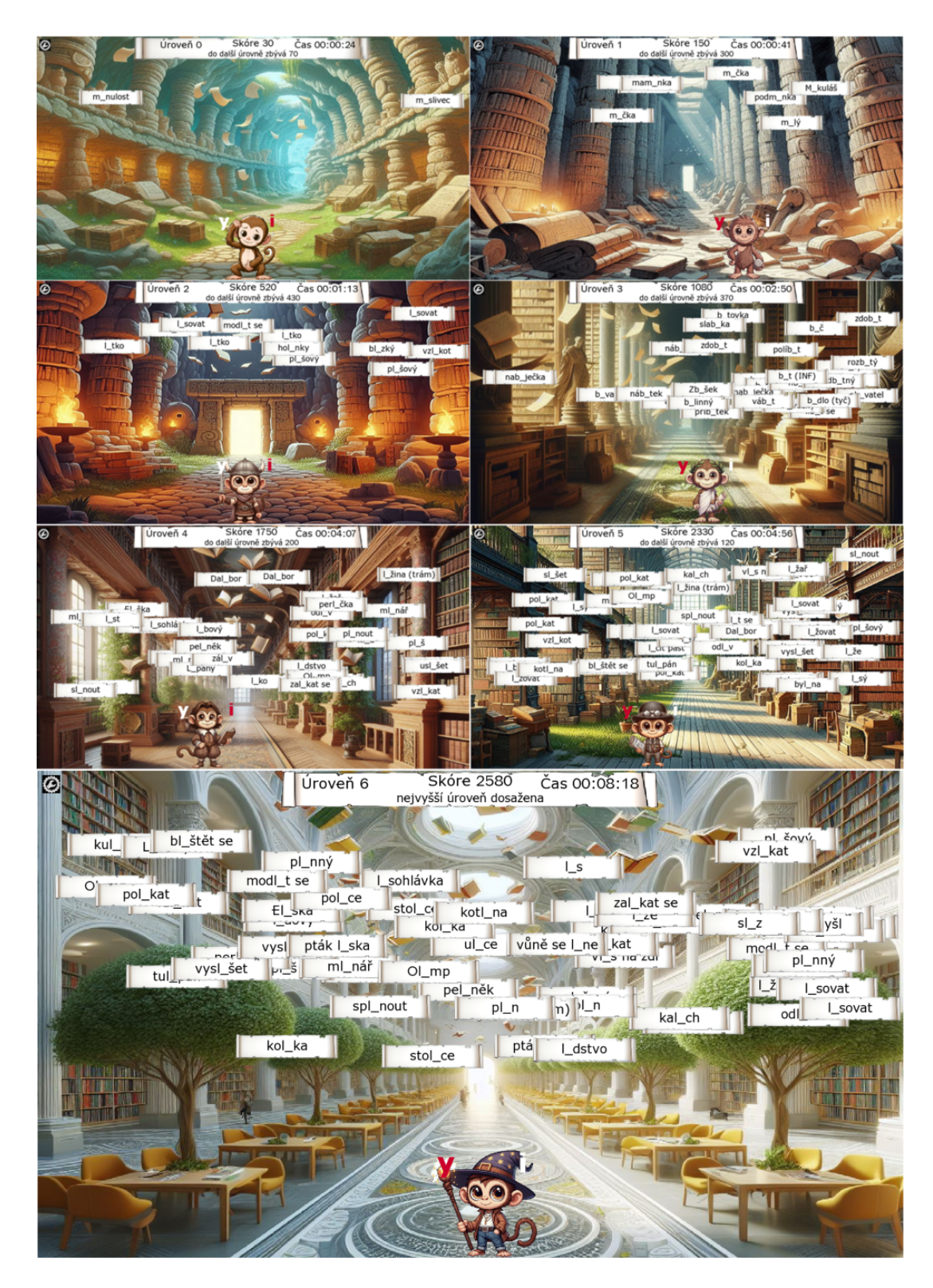

<span id="page-26-0"></span>Obrázek 12: Ukázka ze hry - hlavní okno

## <span id="page-27-0"></span>**3.5 Editace dat**

K přidávaní dat byla vytvořena jednoduchá samostatná aplikace, což usnadní práci uživateli-učiteli, který nemusí hledat editaci ve hře a proklikávat se dalšími obrazovkami, a zároveň je odstíněn od samotných souborů, ze kterých se načítá obsah k procvičování.

Po spuštění Editace\_dat (.exe nebo .py) se okamžitě zobrazí uvítací okno. Uživatel má na výběr několik tlačítek, které odpovídají aktuálnímu obsahu hry. Po prokliku se již dostává k samotné editaci.

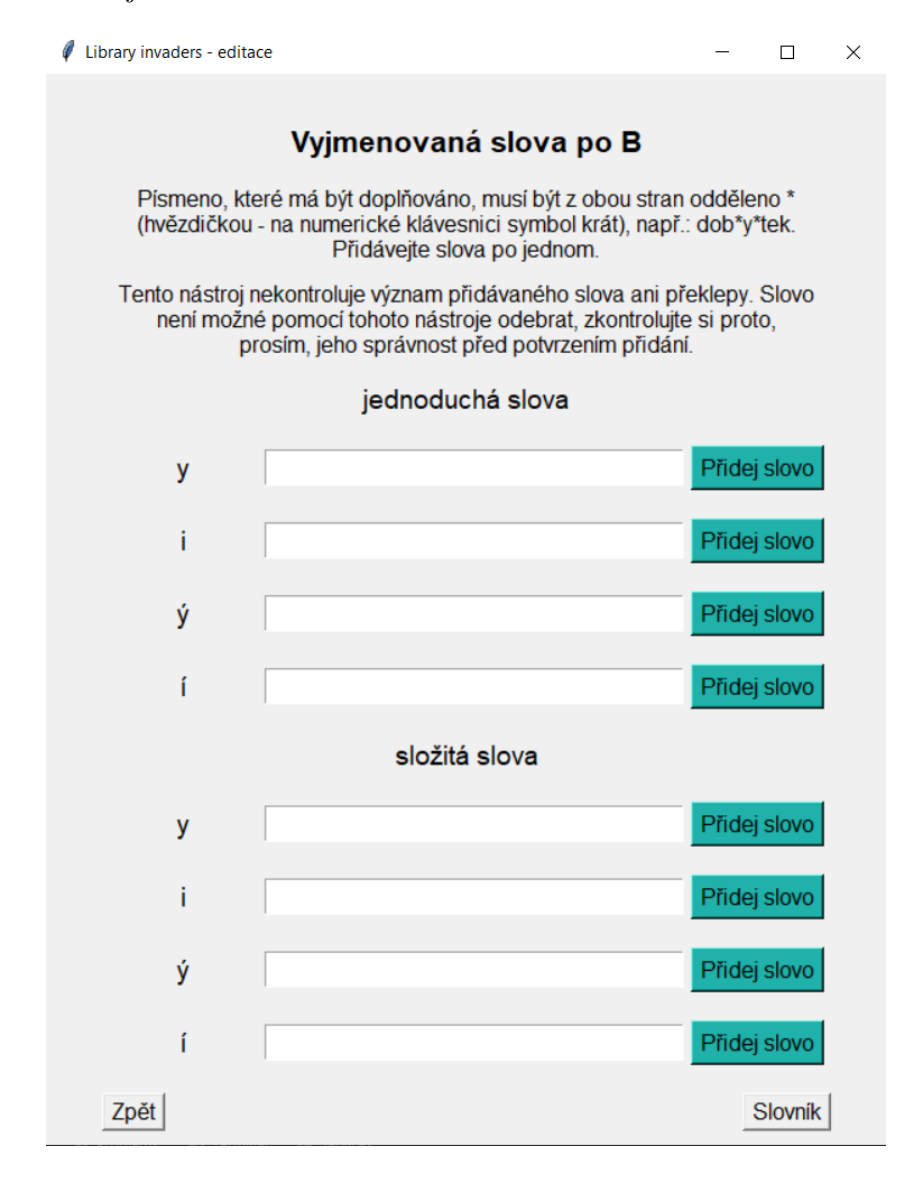

<span id="page-27-1"></span>Obrázek 13: Ukázka z aplikace - editační mód

Editační mód má v každé sekci uvedeno, pro který slovník se přidává, návod, jaký by měl mít zadávaný výraz tvar, jednotlivé řádky, do kterých se dá vpisovat, a tlačítko přidání (obrázek č. [13\)](#page-27-1). Písmeno, které má být doplňováno, musí být z obou stran odděleno \* (hvězdičkou – na numerické klávesnici symbol krát). Slova je nutno přidávat po jednom.

Po pokusu o přidání je uživatel informován, zda bylo slovo úspěšně přidáno, či nikoli. Pokud ne, pak je zobrazen důvod — slovo je již ve slovníku obsaženo, nebo bylo slovo zadáno v chybném tvaru. Nástroj kontroluje pouze řetězec \*hodnota\* (tedy např. v řádku y řetězec \*y\*), což je nezbytné pro správné fungování aplikace, ostatní je již zodpovědností uživatele.

Ve spodní části okna je tlačítko Zpět, které přesměruje uživatele na uvítací obrazovku, a Slovník, který zobrazí obsah dotčených souborů. Jakákoli změna v obsahu je okamžitě reflektována.

Ukončení aplikace je možné kdykoli pomocí klasického křížku v pravém horním rohu okna.

# <span id="page-29-0"></span>**4 Možná rozšíření a testování**

Následující kapitola popisuje, ve kterých oblastech by bylo možné aplikaci zdokonalit či rozšířit. První část uvádí navrhovaná řešení, druhá část krátce shrnuje poznatky získané z testování.

## <span id="page-29-1"></span>**4.1 Rozšíření**

Představovaná demo verze hry má k dispozici procvičování i/y v několika kategoriích vyjmenovaných slov. Plnohodnotná verze by nabízela všechny kategorie plus souhrnné procvičování. Stejně tak by bylo možné rozšířit procvičování o další gramatické kategorie (například koncovky podstatných nebo přídavných jmen) nebo procvičování vytvořené čistě uživatelem. Tyto změny by bylo možné zaimplementovat jen vytvořením potřebných slovníků a přidáním kategorií do rolovací nabídky, neboť se jedná o stejný druh procvičování. Drobnou změnou kódu a přidáním obrázkových souborů by bylo možné rozšířit nabídku o další gramatické jevy, které se vyskytují ve dvojicích, například psaní předpon a předložek s/z, hlásky n/nn, bě/bje, mě/mně apod.

Dalším možným rozšířením by byla mutace do cizích jazyků. V angličtině by se například dalo procvičovat použití pomocných sloves (do/does pro přítomný prostý čas, have/has v případě předpřítomného času apod.) nebo odlišování slovesných tvarů (např. past and present), ve španělštině nebo francouzštině členy (el/la, la/le...), v případě němčiny by se musela vybrat dvojice členů (ein/eine, der/das atd.).

Ve hře je umístěna také časomíra, která kromě čistě informativní funkce prozatím nemá využití. Nabízela by se možnost využít časomíru jako stopovač, po uplynutí nastaveného času by se hra ukončila s aktuálním výsledkem. Při využití v hodinách by tato funkce mohla být užitečná, neboť učitel ve své přípravě zohledňuje časovou náročnost aktivit, aby co nejefektivněji pokryl daných 45 minut.

Další funkcionalitou by mohla být tabulka nejlepších výsledků, kam by hráč zapisoval své jméno. V této tabulce by se mohlo brát v potaz nejen skóre, ale také čas. V případě použití sdílené složky pro distribuci programu by tak mohli žáci vidět skóre nejen své, ale také svých spolužáků.

Z hlediska editace se jako první nabízí možnost vytvoření kompletně nového vlastního procvičování. Dále pak možnost odebrat již zadané slovo, ideálně pomocí klikání (tlačítko, zaškrtávací pole apod.).

## <span id="page-29-2"></span>**4.2 Testování**

Následující podkapitola shrnuje poznatky získané v průběhu testování první a druhé verze hry. První verzi testovalo pouze několik mých přátel, kteří se rovněž pohybují ve vzdělávání. Druhou, aktuálně popisovanou verzi, vyzkoušelo 20 žáků čtvrtého, 22 žáků pátého a 17 žáků sedmého ročníku.

#### <span id="page-30-0"></span>**4.2.1 Testování verze 1.0**

Ovládání hodnotili testeři vesměs kladně, stačilo krátké seznámení a procvičení. Dokázali si představit, že by hru využili ve svých hodinách. Přesto z jejich strany vzešly návrhy na další zlepšení a rozšíření:

- změna hudby pro jednotlivé úrovně, hudba by se pocitově zintenzivňovala s narůstající obtížností;
- motivace hráče (povzbuzení mezi koly, zdůraznit získání bonusu za dosažení nové úrovně apod.);
- výpis nejen správně sestřelených slov, ale také chybných zásahů;
- vylepšit grafickou stránku 3D grafika.

Všechny tyto položky byly alespoň částečně zohledněny při upgradu na verzi 2.0. Stejně tak jsem snažila opravit či zaimplementovat body, které byly aplikaci vytčeny v předchozích posudcích dostupných v systému STAG.

#### <span id="page-30-1"></span>**4.2.2 Testování verze 2.0**

Testování probíhalo v počítačové učebně ZŠ Olomouc, Gorkého 39, na 20 stanicích s operačním systémem Windows 10 Pro, 6 procesory Intel 64 Family 6 a monitory o velikosti 23 palců. Zpětná vazba byla získána prostřednictvím pozorování a následného nestrukturovaného rozhovoru se žáky.

Aplikace byla na jednotlivé stanice zpřístupněna prostřednictvím sdílené složky a byla v jednom momentě spuštěna počtem maximálně 17 žáků. Žádná ze stanic, kromě učitelské, neměla nainstalovaný jazyk Python. Nezaznamenala jsem po technické stránce žádné chyby v průběhu spouštění ani chodu programu, pouze načítání nového levelu trvalo 1 až 3 sekundy.

Čtvrťáci zkoušeli aplikaci jako první. Na začátku hry měla většina žáků problém s ovládáním hry a bylo nutné jim toto znovu vysvětlit a ukázat. Až po chvíli si někteří všimli, že jim v případě chybného zásahu přibývají další slova a je pro ně obtížnější dostat se do dalšího levelu. Na základě tohoto poznatku byla přepracována nápověda a byla přidána informace o přibývání nepřátel a odečítání bodů.

Někteří páťáci, stejně jako sedmáci, měli problém s výběrem ovládacích kláves. Žáci, kteří častěji hrají, byli pro použití kláves A, S, D a W, na které jsou zvyklí (řádově se však jednalo o jednotky). Někteří si stěžovali, že při pohybu omylem vyměnili také střelu, nejčastěji chybným stiskem klávesy dolů. Ta byla tedy z ovládání vyjmuta a místo ní byl zvolem levý alt; vše týkající se střelby je tedy možné ovládat levou rukou.

Největší výhrady měli žáci ke vzdělávacímu charakteru hry. Nejvíce negativní byli nepřekvapivě žáci sedmého ročníku, u nichž byl také největší podíl hráčů, kteří využívali tzv. hackovací variantu, při níž se jen co nejrychleji střílí při současném náhodném přepínání i/y. Dobrovolně by si doma hru pro zkrácení dlouhé chvíle nevybral nikdo, nicméně zhruba čtvrtina by ji volila jako procvičování před diktátem nebo testem. Naprosto opačná situace byla u žáků pátého ročníku, kde bylo procento nadšených hráčů jednoznačně nejvyšší. Objevovaly se i komentáře typu: "to je návykové", "mě to hrozně baví" nebo "dejte to na Google Play, chtěl bych si to zahrát doma". Žáci čtvrtého ročníku byli zprvu také trochu skeptičtí, některým to připadalo rychlé. Při druhé a třetí hře, kdy se již seznámili s ovládáním, se však výrazně zlepšili. Zároveň velmi dobře zafungovala vnější motivace, tedy slíbená jednička do žákovské pro tři nejvyšší dosažená skóre.

Kritika se objevovala také k vysokému množství slov ve vyšších úrovních a k jejich překrývání. To vadilo hlavně hráčům s vysokou chybovostí nebo pomalejším čtenářům. Ti, kteří se zvládli dostat do nejvyšších úrovní, to naopak hodnotili jako stimulující. V procesu vývoje jsem mnohokrát upravovala rychlost a počet nepřátel na obrazovce; oproti první verzi došlo k výraznému zpomalení především v úvodních levelech a také ke snížení počtu aktivních nepřátel (samozřejmě však záleží na chybovosti hráče).

Jednoznačně nejlepší hodnocení sklidila grafická stránka. Tu hodnotili kladně i ti, kteří měli jinak výhrady, a potvrzovaly to i spontánní projevy hráčů v průběhu testování hry.

Pro mě, jakožto učitele, uvedená zpětná vazba vedla k závěru, že je hra vhodná dle očekávání pro nižší ročníky, ideálně pro čtvrtou až šestou třídu. Bezpochyby se budou objevovat žáci, kteří nebudou hrát podle zamýšlených pravidel, zde potom přichází na řadu učitel (rodič), který musí dítěti vysvětlit a odůvodnit cíl hry, tedy samotné procvičování. V případě zapojení vnější motivace (známky), by měl monitorovat, že hrají všichni žáci správně (snadno kontrolovatelné sluchem dle kadence stisku mezerníku). Pro lepší představu jsem přidala také položku úspěšnost (podobný princip využívám při hodnocení výsledků Blooket, kdy dostávají bonusový bod žáci s nejvyšší dosaženou úspěšností).

# <span id="page-32-0"></span>**Závěr**

V rámci této bakalářské práce byla vytvořena jednoduchá počítačová hra tematicky určená k podpoře výuky neinformatických předmětů, konkrétně českého jazyka. Hra splňuje základní parametry stanovené zadáním.

Textová část měla čtenáře uvést do kontextu her ve vzdělávání a nabídnout krátký přehled aktuálně dostupných her. Dále ho v rámci programátorské dokumentace seznámila s použitými technologiemi, především herním enginem Pygame, a strukturou aplikace. Uživatelská dokumentace si kladla za cíl obeznámit čtenáře s ovládáním a možnostmi hry, v závěru pak s dalšími navrhovanými rozšířeními a testováním 59 žáky ze čtvrtého, pátého a sedmého ročníku.

# <span id="page-33-0"></span>**Conclusions**

A simple computer game intended to support the teaching of non-informatics subjects, specifically the Czech language, was created as a part of this bachelor thesis. The game meets the basic parameters set by the assignment.

The text part was intended to explain the meaning of games use in education and to offer a short overview of currently available games. As part of the Programmer documentation, it also introduced chosen technologies, especially the Pygame game engine, and the structure of the application. The User documentation aimed to describe the way how to control the game and to show the game options. Finally, it suggested possible extensions and data gained during the testing by 59 fourth, fifth and seventh graders.

# <span id="page-34-0"></span>**A Obsah elektronických dat**

### **bin/**

Obsahuje sestavenou hru pro OS Windows a adresáře a soubory potřebné pro její běh.

### **doc/**

Text práce ve formátu PDF, vytvořený s použitím závazného stylu KI PřF UP v Olomouci pro závěrečné práce, včetně všech příloh, a všechny soubory potřebné pro bezproblémové vygenerování PDF dokumentu textu (v ZIP archivu).

#### **src/**

Kompletní zdrojové texty programu LIBRARY INVADERS se všemi dalšími soubory potřebnými pro bezproblémové vytvoření spustitelné verze programu, včetně adresářů a souborů vytvořených při buildu.

#### **readme.txt**

Instrukce pro spuštění programu LIBRARY INVADERS.

Navíc data zahrnují:

#### **install/**

Instalátor Python 3.9.1 pro Windows, 64-bit.

# <span id="page-35-0"></span>**Seznam zkratek**

- <span id="page-35-13"></span>**AI** Artificial Intelligence
- <span id="page-35-5"></span>**GUI** Graphic User Interface
- <span id="page-35-1"></span>**ICT** Information and Communication Technologies
- <span id="page-35-7"></span>**IDE** Integrated Development Environment
- <span id="page-35-15"></span>**IML** Module File
- <span id="page-35-6"></span>**JSON** JavaScript Object Notation
- <span id="page-35-4"></span>**LGPL** Lesser General Public License
- <span id="page-35-8"></span>**PEP** Python Enhancement Proposal
- <span id="page-35-11"></span>**PNG** Portable Network Graphics
- <span id="page-35-3"></span>**SDL** Simple DirectMedia Layer
- <span id="page-35-10"></span>**SQL** Structured Query Language
- <span id="page-35-9"></span>**VCS** Version Control System
- <span id="page-35-12"></span>**WAV** Waveform Audio File Format
- <span id="page-35-14"></span>**XML** Extensible Markup Language
- <span id="page-35-2"></span>**ŠVP** Školní vzdělávací program

# <span id="page-36-0"></span>**Literatura**

- <span id="page-36-1"></span>[1] ČESKÝ STATISTICKÝ ÚŘAD. *Využívání informačních a komunikačních technologií v domácnostech a mezi osobami za období 2022* [online]. 2022 [cit. 2023-3-7]. 117 s. Dostupný z: ⟨[https://www.czso.cz/documents/10180/164606768/06200422.pdf/1c5c22c0-](https://www.czso.cz/documents/10180/164606768/06200422.pdf/1c5c22c0-8941-4670-9698-e949482b0c35?version=1.1) [8941-4670-9698-e949482b0c35?version=1.1](https://www.czso.cz/documents/10180/164606768/06200422.pdf/1c5c22c0-8941-4670-9698-e949482b0c35?version=1.1)⟩.
- <span id="page-36-2"></span>[2] MAREŠOVÁ, Hana. *Vzdělávání v multiuživatelském virtuálním prostředí*. 1. vyd. Olomouc: Univerzita Palackého v Olomouci, 2012. 203 s. ISBN 978-80-244-3101- 7.
- <span id="page-36-3"></span>[3] NÁRODNÍ ÚSTAV PRO VZDĚLÁVÁNÍ. *RVP v oblasti informatiky a ICT* [online]. [cit. 2023-3-7]. Dostupný z: ⟨[https://archiv-nuv.npi.cz/t/revize-rvp](https://archiv-nuv.npi.cz/t/revize-rvp-ict.html)[ict.html](https://archiv-nuv.npi.cz/t/revize-rvp-ict.html)⟩.
- <span id="page-36-4"></span>[4] ZOUNEK, Jiří; SUDICKÝ, Petr. *E-LEARNING: učení (se) s online technologiemi*. 1. vyd. Praha: Wolters Kluwer, 2012. 248 s. ISBN 978-80-7357-903-6.
- <span id="page-36-5"></span>[5] DOSTÁL, Jiří. Výukový software a počítačové hry - nástroje moderního vzdělávání. *Journal of Technology and Information Education* [online]. 2009, roč. 1, [cit. 2023-3-7], s. 23–28. Dostupný z: ⟨<https://www.jtie.upol.cz/pdfs/jti/2009/01/03.pdf>⟩. ISSN 1803-537X.
- <span id="page-36-6"></span>[6] THE BGI. *Games Education Summit 2022* [online]. [cit. 2023-3-7]. Dostupný z: ⟨<https://thebgi.uk/2021/12/15/games-education-summit-2022/>⟩.
- <span id="page-36-7"></span>[7] WORDWALL. *The easy way to create your own teaching resources* [online]. [cit. 2023-4-8]. Dostupný z:  $\langle \frac{\text{https://worldwall.net/}}{\text{https://wordwall.net/}} \rangle$  $\langle \frac{\text{https://worldwall.net/}}{\text{https://wordwall.net/}} \rangle$  $\langle \frac{\text{https://worldwall.net/}}{\text{https://wordwall.net/}} \rangle$ .
- <span id="page-36-8"></span>[8] WIKIPEDIA. *Whack-A-Mole* [online]. 2023 [cit. 2023-4-8]. Dostupný z: ⟨<https://en.wikipedia.org/wiki/Whac-A-Mole>⟩.
- <span id="page-36-9"></span>[9] BLOOKET. *Level Up Classroom Engagement* [online]. [cit. 2023-4-8]. Dostupný z: ⟨<https://www.blooket.com/>⟩.
- <span id="page-36-10"></span>[10] KAHOOT! *About us* [online]. [cit. 2023-4-8]. Dostupný z: ⟨<https://kahoot.com/company/>⟩.
- <span id="page-36-11"></span>[11] BRITISH COUNCIL. *Vocabulary games* [online]. [cit. 2023-4-8]. Dostupný z: ⟨<https://learnenglish.britishcouncil.org/vocabulary/vocabulary-games>⟩.
- <span id="page-36-12"></span>[12] MINISTERSTVO ŠKOLSTVÍ, MLÁDEŽE A TĚLOVÝCHOVY. *RVP - Rámcové vzdělávací programy* [online]. 2022 [cit. 2023-4-7]. Dostupný z: ⟨<https://www.edu.cz/rvp-ramcove-vzdelavaci-programy/>⟩.
- <span id="page-36-13"></span>[13] IWIN, Inc. *Jewel Quest* [online]. [cit. 2023-4-15]. Dostupný z: ⟨<https://www.jewelquest.com/>⟩.
- <span id="page-36-14"></span>[14] WIKIPEDIA. *Bubble Shooter* [online]. [cit. 2023-4-15]. Dostupný z: ⟨[https://cs.wikipedia.org/wiki/Bubble\\_Shooter](https://cs.wikipedia.org/wiki/Bubble_Shooter)⟩.
- <span id="page-36-15"></span>[15] WIKIPEDIA. *Space Invaders* [online]. [cit. 2023-4-15]. Dostupný z: ⟨[https://en.wikipedia.org/wiki/Space\\_Invaders](https://en.wikipedia.org/wiki/Space_Invaders)⟩.
- <span id="page-37-0"></span>[16] VANSHIKA4042. *Top 10 Programming Languages to Learn in 2023* [online]. [cit. 2023-5-8]. Dostupný z: ⟨[https://www.geeksforgeeks.org/top-10-programming](https://www.geeksforgeeks.org/top-10-programming-languages-to-learn/)[languages-to-learn/](https://www.geeksforgeeks.org/top-10-programming-languages-to-learn/)⟩.
- <span id="page-37-1"></span>[17] LEMBURG, Marc Andre. *Python implementations* [online]. [cit. 2023-5-8]. Dostupný z: ⟨<https://wiki.python.org/moin/PythonImplementations>⟩.
- <span id="page-37-2"></span>[18] ŠVEC, Jan. *Učebnice jazyka Python (aneb Létající cirkus)* [online]. 2002 [cit. 2023-5-8]. Dostupný z: ⟨[https://macek.sandbox.cz/texty/python-tutorial](https://macek.sandbox.cz/texty/python-tutorial-cz/tut/node1.html)[cz/tut/node1.html](https://macek.sandbox.cz/texty/python-tutorial-cz/tut/node1.html)⟩.
- <span id="page-37-3"></span>[19] PYTHON SOFTWARE FOUNDATION. *Python Releases for Windows* [online]. [cit. 2023-5-8]. Dostupný z: ⟨<https://www.python.org/downloads/windows/>⟩.
- <span id="page-37-4"></span>[20] GAURA, Jan; TRNKA, Dan; BERÁNEK, Jakub. *Úvod do programování* [online]. [cit. 2023-5-8]. Dostupný z: ⟨[https://mrlvsb.github.io/upr](https://mrlvsb.github.io/upr-skripta/c/aplikovane_ulohy/sdl.html)[skripta/c/aplikovane\\_ulohy/sdl.html](https://mrlvsb.github.io/upr-skripta/c/aplikovane_ulohy/sdl.html) $\rangle$ .
- <span id="page-37-5"></span>[21] SHINNERS, Pete. *Python Pygame Introduction* [online]. [cit. 2023-5-8]. Dostupný z: ⟨<https://www.pygame.org/docs/tut/PygameIntro.html>⟩.
- <span id="page-37-6"></span>[22] PYGAME. *About - wiki* [online]. [cit. 2023-5-8]. Dostupný z: ⟨<https://www.pygame.org/wiki/about>⟩.
- <span id="page-37-7"></span>[23] PYTHON SOFTWARE FOUNDATION. *tkinter — Python interface to Tcl/Tk* [online]. 2024 [cit. 2024-4-15]. Dostupný z: ⟨<https://docs.python.org/3/library/tkinter.html>⟩.
- <span id="page-37-8"></span>[24] AMOS, David. *Python GUI Programming With Tkinter* [online]. 2024 [cit. 2024- 4-15]. Dostupný z: ⟨<https://realpython.com/python-gui-tkinter/>⟩.
- <span id="page-37-9"></span>[25] PYTHON SOFTWARE FOUNDATION. *Python Documentation* [online]. [cit. 2023-5-8]. Dostupný z: ⟨<https://docs.python.org/3/contents.html>⟩.
- <span id="page-37-10"></span>[26] *Úvod do JSON*. [online]. [cit. 2023-5-8]. Dostupný z: ⟨[https://www.json.org/json](https://www.json.org/json-cz.html)[cz.html](https://www.json.org/json-cz.html)⟩.
- <span id="page-37-11"></span>[27] JETBRAINS S.R.O. *PyCharm* [online]. [cit. 2023-5-8]. Dostupný z: ⟨<https://www.jetbrains.com/pycharm/>⟩.
- <span id="page-37-12"></span>[28] PIXABAY. *Content License Summary* [online]. [cit. 2023-5-8]. Dostupný z: ⟨<https://pixabay.com/cs/service/license-summary/>⟩.
- <span id="page-37-13"></span>[29] MUSE GROUP CONTRIBUTORS. *Audacity* [online]. 2024 [cit. 2024-4-15]. Dostupný z: ⟨<https://www.audacityteam.org/>⟩.
- <span id="page-37-14"></span>[30] MICROSOFT. *Image Creator from Designer Terms* [online]. 2024 [cit. 2024-4-15]. Dostupný z: ⟨<https://www.bing.com/new/termsofuseimagecreator?FORM=GENTOS>⟩.
- <span id="page-37-15"></span>[31] PHOTOPEA. *Photopea* [online]. 2023 [cit. 2023-5-8]. Dostupný z: ⟨<https://www.photopea.com/>⟩.
- <span id="page-37-16"></span>[32] TUTORIALS POINT. *What are .pyc files in Python?* [online]. 2023 [cit. 2023-7-9]. Dostupný z: ⟨[https://www.tutorialspoint.com/What-are-pyc-files-in-](https://www.tutorialspoint.com/What-are-pyc-files-in-Python)[Python](https://www.tutorialspoint.com/What-are-pyc-files-in-Python)⟩.
- <span id="page-38-0"></span>[33] PYTHON SOFTWARE FOUNDATION. *venv — Creation of virtual environments* [online]. 2023 [cit. 2023-11-14]. Dostupný z: ⟨<https://docs.python.org/3/library/venv.html>⟩.
- <span id="page-38-1"></span>[34] PYGAME. *pygame.sprite* [online]. 2023 [cit. 2023-11-14]. Dostupný z: ⟨<https://www.pygame.org/docs/ref/sprite.html>⟩.
- <span id="page-38-2"></span>[35] CORTESI, David. *PyInstaller* [online]. 2024 [cit. 2024-1-13]. Dostupný z: ⟨<https://pyinstaller.org/en/stable/>⟩.
- <span id="page-38-3"></span>[36] VIKTORIN, Petr; PAVLÁSEK, Martin. *Instalace Pythonu pro Windows* [online]. 2023 [cit. 2023-11-26]. Dostupný z: ⟨<https://naucse.python.cz/lessons/beginners/install/windows/>⟩.
- <span id="page-38-4"></span>[37] PYPA. *Install packages in a virtual environment using pip and venv* [online]. 2023 [cit. 2023-11-16]. Dostupný z: ⟨[https://packaging.python.org/en/latest/guides/installing-using-pip-and](https://packaging.python.org/en/latest/guides/installing-using-pip-and-virtual-environments/)[virtual-environments/](https://packaging.python.org/en/latest/guides/installing-using-pip-and-virtual-environments/)⟩.
- [38] PYTHON SOFTWARE FOUNDATION. *pip 23.3.1* [online]. 2023 [cit. 2023-11- 14]. Dostupný z: ⟨<https://pypi.org/project/pip/>⟩.